# **UNIVERSIDAD NACIONAL AUTÓNOMA DE NICARAGUA**

## **UNAN - LEÓN**

# **FACULTAD DE CIENCIAS Y TECNOLOGÍA**

# **DEPARTAMENTO DE MATEMÁTICA, ESTADÍSTICA Y ACTUARIALES**

## **CIENCIAS ACTUARIALES Y FINANCIERAS**

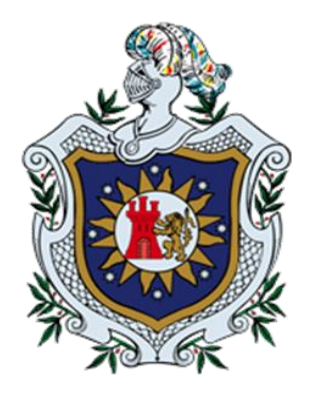

# **TESIS PARA OPTAR POR EL TÍTULO DE LICENCIADO EN CIENCIAS ACTUARIALES Y FINANCIERAS**

**"DISEÑO DE UN PROGRAMA AUTOMATIZADO PARA EL CÁLCULO DE PENSIONES DEL RÉGIMEN INVALIDEZ, VEJEZ Y MUERTE (IVM), SEGÚN REFORMA A LA LEY Y REGLAMENTO DE LA SEGURIDAD SOCIAL AÑO 2019 EN EL PERIODO DE ENERO-SEPTIEMBRE 2021"**

**PRESENTADO POR:**

**BR. JOSÉ ARMANDO FIGUEROA PÉREZ BR. VICTOR MANUEL SANDI LÓPEZ**

> **TUTOR: LIC. ÁLVARO ARÁUZ**

> > **LEÓN, 04 DE OCTUBRE DEL 2021**

**"A LA LIBERTAD POR LA UNIVERSIDAD"**

#### **DEDICATORIA**

Primeramente dedico este logro a Dios, porque su gracia y misericordia han estado conmigo en todo momento, así como por darme la sabiduría y fortaleza para culminar mi carrera universitaria. .

A mi mamá y papá de crianza por el apoyo emocional y material, que a pesar de las dificultades siempre me hicieron ver la importancia de cumplir mis metas.

A mi hermano que con su ejemplo me inspiró y a mi tía Carmen Jarquín quien veló por mis primeros años de vida.

#### **José Armando Figueroa Pérez**

Le agradezco a Dios primeramente por darme la oportunidad de culminar mis estudios, por darme la sabiduría de llegar donde hoy estoy, a mis padres, hermanos por motivarme a seguir adelante y ser alguien en la vida, ser una persona de provecho para poder ayudarle en lo más que puedo demostrándole mi gratitud de esta manera y a mis profesores por transmitirme el conocimiento que ellos poseen.

#### **Víctor Manuel Sandi López**

## **AGRADECIMIENTO**

Como grupo deseamos agradecer a:

**Dios,** que por su amor y la fe puesta en él, reconocemos la bendición que significa este logro y hemos creído que a como estuvo en este proceso lo seguirá estando hasta el último momento de nuestras vidas.

**Nuestros familiares,** que brindaron su ayuda no solo material sino que nos alentaron y nos hicieron ver que éramos capaces de alcanzar nuestras metas.

**Nuestro tutor, Lic. Álvaro Arauz:** quien creyó en nosotros y nos condujo en el desarrollo de este trabajo investigativo por medio de la práctica de sus conocimientos.

**Nuestros demás docentes**, que con el conocimiento compartido durante el tiempo de estudio nos forjaron como profesionales.

#### **RESUMEN**

El régimen de invalidez, vejez y muerte (IVM), como parte de la seguridad social, garantiza asistencia en caso de que les sobrevengan a los asegurados y sus beneficiarios repercusiones en su salud y subsistencia, siempre que los involucrados cumplan con los requisitos establecidos en la ley y el reglamento.

El presente trabajo contempla la automatización de los diferentes tipos de pensiones de invalidez, vejez y muerte, otorgados por el sistema de seguridad social Nicaragüense. La metodología utilizada consistió primeramente en una revisión documental de la ley y el reglamento de la seguridad social y luego se desarrolló la aplicación en un proceso simplificado de cinco etapas. En la primera etapa se recopiló la información necesaria referente al cálculo de las pensiones, en la segunda se seleccionó como herramienta adecuada el programa Excel y el lenguaje de programación VBA, en la tercera se construye la aplicación en Excel utilizando sus herramientas y funciones, en la cuarta etapa se diseñó el programa en Visual Basic for Application a través de la ventana de propiedades userform, cuadro de herramienta y macros, por último se verificó la funcionalidad del programa mediante estudios de casos de forma manual y con la aplicación creada.

Como resultado se obtuvo un programa que ejecuta el cálculo de las operaciones relacionadas a las pensiones del régimen de IVM de la seguridad social, es decir, la aplicación realiza los cálculos una vez que el usuario a digitalizado la información correspondiente de cada tipo de pensiones. Además, de simplificar la gestión de tareas operativas de la seguridad social, permite obtener resultados actualizados en tiempo real, reducir costos, minimizar número de errores, facilitar la toma de decisiones, aumento de la productividad, mayor calidad y seguridad en el manejo de los datos, apoyaría al área administrativa de la seguridad social, responder las consultas de los cotizantes, pensionados, beneficiarios, en fin todo aquel que esté interesado en evaluar y tomar una decisión con respecto a su seguro social.

Palabras claves: seguridad social, Excel, VBA, IVM, automatización, cálculo, pensiones.

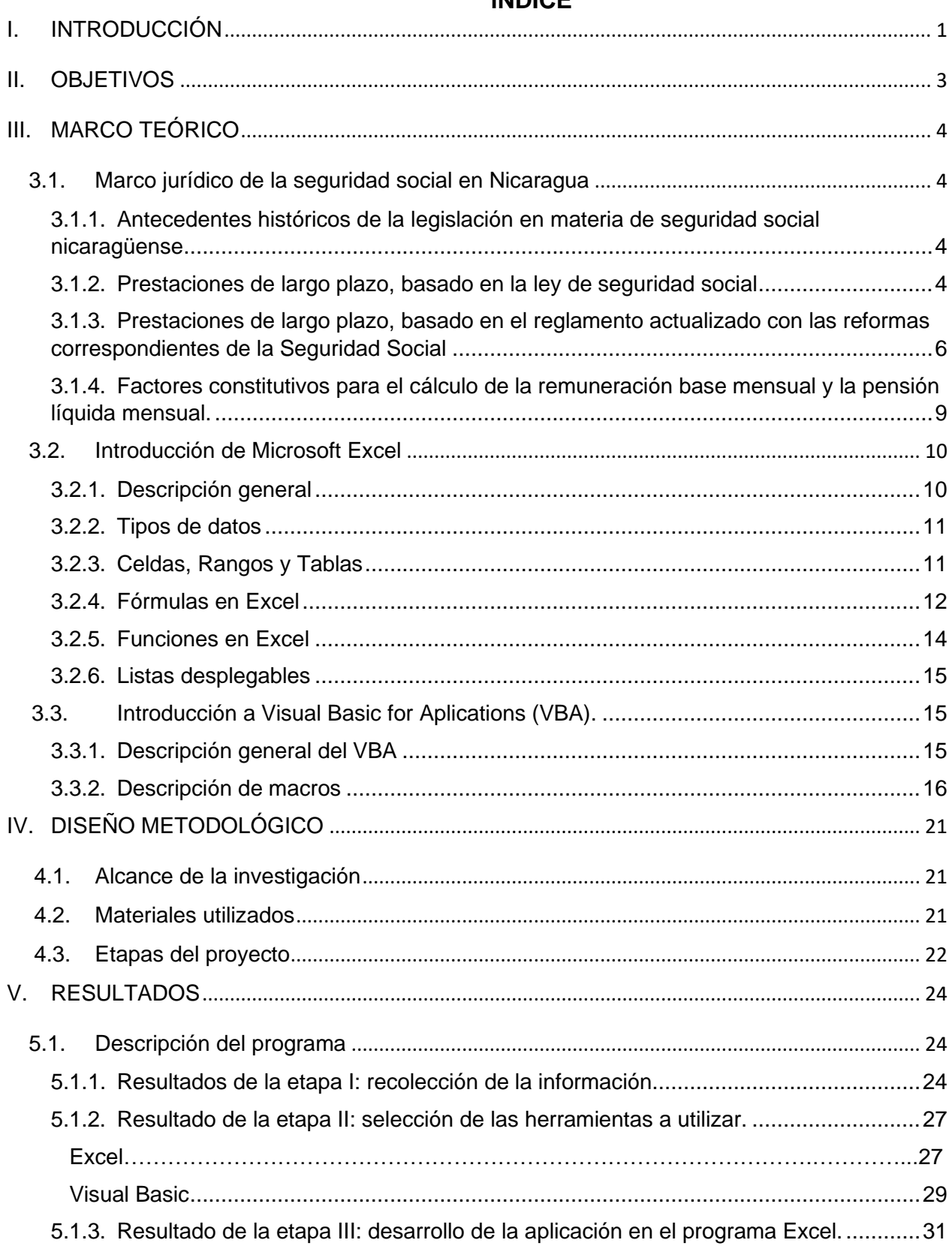

# **ÍNDICE**

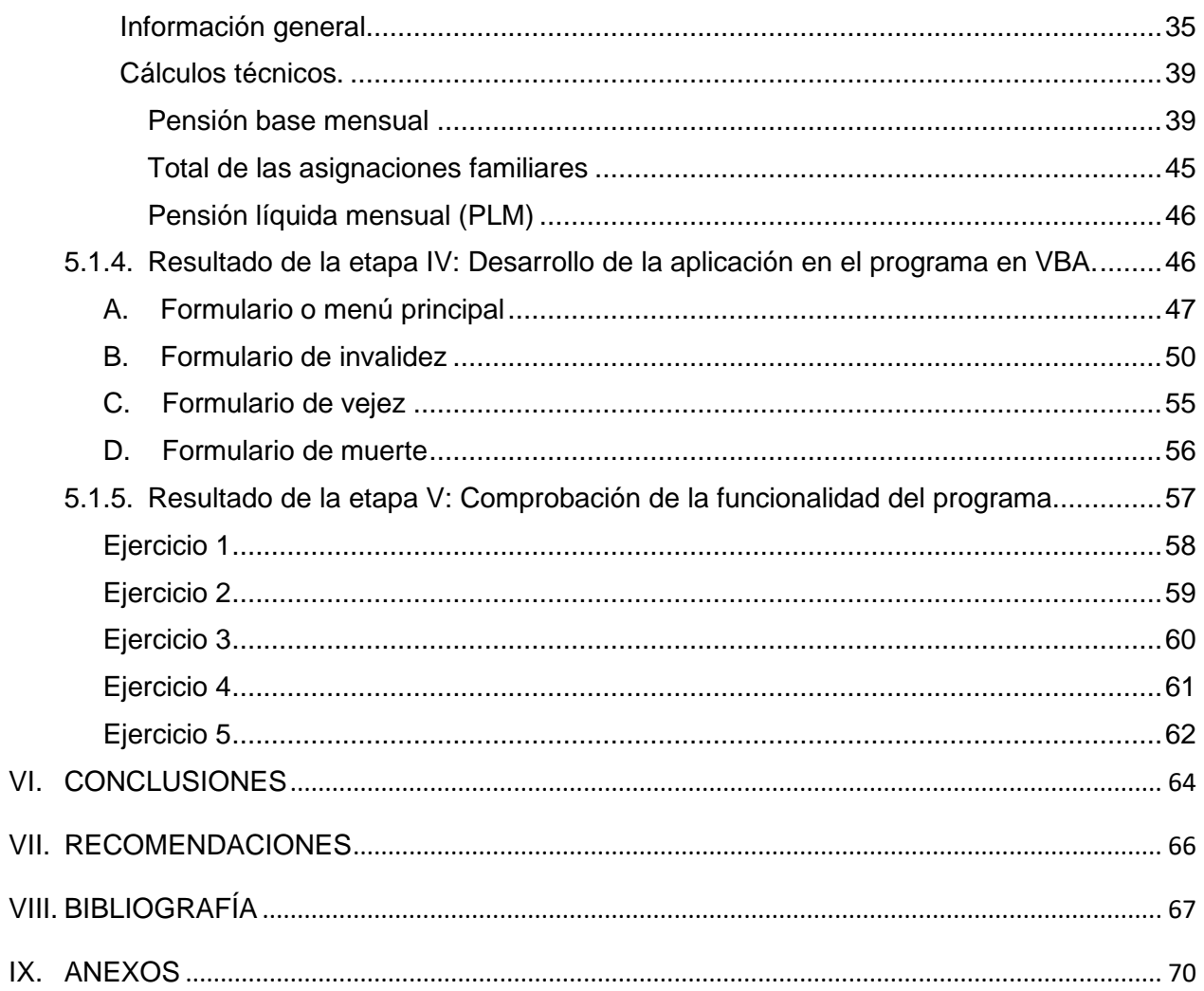

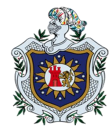

# **I. INTRODUCCIÓN**

<span id="page-6-0"></span>El uso de aplicaciones garantiza un mejor manejo de las diferentes operaciones, bajo la simplificación de procesos empresariales, educativos y de la vida cotidiana, brindando interactividad al usuario con los datos a trabajar.

Por su naturaleza previsoria y tras una serie de negociaciones, el consejo directivo del instituto nicaragüense de seguridad social aprobó el 28 enero del 2019 el decreto de reformas al decreto número 975 del reglamento general de la ley de seguridad social, con posterior aprobación presidencial el 31 de enero del mismo año. Con esta nueva reforma se plantean cambios en los cálculos de las pensiones de invalidez, vejez y muerte, ya que, el sistema de la seguridad social no era sostenible económicamente a corto plazo. La puesta en escena de estos tipos de cálculos suele ser tediosos, porque los procesos varían desde la amplitud de beneficios hasta las limitaciones que se prevén, es allí donde la innovación toma impulso por medio de la automatización, donde las aplicaciones son herramientas que nos garantizan la distribución rápida y efectiva de la información, para que un individuo pueda hacer frente a la gran variedad de tareas específicas de forma segura, rápida y fiable.

Dado las actualizaciones al decreto 975, es que se propone desarrollar una aplicación en Excel y Visual Basic que automatice el cálculo de las pensiones del régimen de invalidez, vejez y muerte con el propósito de simplificar la gestión de tareas operativas, obtener resultados actualizados en tiempo real, reducir costos, control de operaciones, minimizar número de errores, facilitar la toma de decisiones, aumento de la productividad, así como una mayor calidad y seguridad en el manejo de datos.

Además de ser un programa que apoyaría a una área administrativa de la seguridad social, también podría responder a las consultas de los cotizantes, pensionados, beneficiarios, es decir, todo aquel que esté interesado en evaluar y tomar una decisión con respecto a su seguro social.

Algunas aplicaciones que automatizan operaciones numéricas elaboradas en Excel y Visual Basic que incluyen la opción de macros y la programación bajo sus propios lenguajes, están:

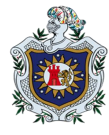

- Madrigal, Rivera, y Canales (2010); crearon una aplicación para la elaboración de pagos de una empresa de acuerdo con el decreto No. 1160, aprobado el 15 de diciembre de 1982 "Ley de creación de la planilla de pago".
- Bustamante, Ortiz y Palma, (2015); diseñaron un cotizador con un formato dirigido al cálculo del valor actual actuarial de los distintos tipos de rentas vitalicias para planes de seguros.
- Teófilo, Paz y Cruz, (2015); basados en la reforma al decreto No. 975, "Reglamento general a la ley de seguridad social", aprobada el 19 de diciembre del 2013, diseñaron una aplicación que realiza el cálculo de importes de las prestaciones que ofrece el Instituto Nicaragüense de Seguridad Social a los asegurados, integrados, en el régimen de invalidez, vejez y muerte.

La investigación está estructurada de la siguiente manera: en primer plano está el marco jurídico de la seguridad social, donde se aborda una breve reseña de los antecedentes históricos, las prestaciones basadas en la ley, el reglamento y factores constitutivos de la remuneración base mensual y la pensión líquida mensual, con actualización vigente en agosto del 2021. En segundo y tercer plano se aborda, respectivamente, la introducción a Microsoft Excel y la Introducción a Visual Basic for Aplications (VBA). Por último, describimos los resultados en cinco etapas, finalizando con conclusiones y recomendaciones.

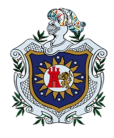

# **II. OBJETIVOS**

## <span id="page-8-0"></span>**Objetivo general**

Diseñar un programa en Excel y Visual Basic, que automatice el cálculo de las pensiones del régimen invalidez, vejez y muerte (IVM), en el período de enero-septiembre 2021.

## **Objetivos específicos**

- Plantear la base técnica y jurídica del cálculo de las pensiones del régimen invalidez, vejez y muerte (IVM) de la seguridad social nicaragüense.
- Utilizar las funciones y herramientas del Excel y Visual Basic for Aplication, para el diseño de la aplicación que calcula las pensiones IVM.
- Comprobar la funcionalidad del programa mediante casos aplicados.

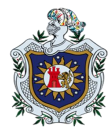

# **III. MARCO TEÓRICO**

## <span id="page-9-1"></span><span id="page-9-0"></span>**3.1. Marco jurídico de la seguridad social en Nicaragua**

Este apartado recoge los fundamentos teóricos de la ley, reglamento y reformas más destacadas que se han hecho a la seguridad social, con mayor importancia a las prestaciones de invalidez, vejez y muerte.

# <span id="page-9-2"></span>**3.1.1. Antecedentes históricos de la legislación en materia de seguridad social nicaragüense**

En el informe de Meza-Lago, Santamaría y López (1997) se explica que entre 1979 y 1982, se promulgaron leyes y decretos donde se otorgan pensiones (IVM) nocontributivas. En 1982 también se reducen los años de cotización y se aumenta la tasa de reemplazo (p.19).

De acuerdo con la publicación en La Gaceta, diario oficial No. 49 del 1 de marzo de 1982, estas promulgaciones son: Ley de seguridad social decreto-ley No. 974 y Reglamento general de la ley de seguridad social, decreto No. 975.

Dos son las reformas que influyeron en el cálculo actualizado hasta la fecha para el régimen de invalidez, vejez y muerte, otorgado por el INSS, estas son: El decreto No. 12- 2015, aprobado el 20 de mayo de 2015, donde se modificó el artículo 56 y la última con el decreto presidencial No. 06-2019, aprobado el 31 de enero de 2019, donde los artículos 11, 16, 26, 27, 29, 58, 85, y 96 sufrieron variación.

# <span id="page-9-3"></span>**3.1.2. Prestaciones de largo plazo, basado en la ley de seguridad social**

Conforme a la ley de seguridad social a la ley de seguridad social, decreto-ley No. 974, para las prestaciones de invalidez, vejez y muerte lo siguiente:

# ➢ **Invalidez**

Las prestaciones de invalidez tienen por objeto subvenir a las necesidades básicas del incapacitado y de las personas a su cargo, promover la readaptación profesional del incapacitado y procurar su reingreso a la actividad económica (Arto. 36).

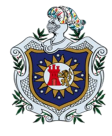

Entre las prestaciones abordadas están: Pensión de invalidez total o parcial y asignaciones familiares (Arto. 38).

Se reconoce dos grados de invalidez: total y parcial (Arto. 39).

Cuando la invalidez sea de tal naturaleza que el incapacitado necesite de la asistencia constante de otra persona, se otorgará una asignación adicional (Arto. 40).

Cuando el asegurado tenga esposa y dos hijos, la pensión de invalidez total, incluyendo las asignaciones familiares, no podrán ser inferior al 50% de su salario prescrito (Arto. 41).

Las pensiones de invalidez continuarán vigentes mientras dure la incapacidad o hasta la fecha del cumplimiento de los 60 años en que se convertirán automáticamente en pensiones de vejez (Arto. 43).

## ➢ **Vejez**

Las prestaciones de vejez tienen por objeto subvenir a las necesidades básicas del asegurado y de las personas a su cargo, cuando su aptitud de trabajo se encuentra disminuida por la senectud (Arto. 46).

Entre las prestaciones abordadas están: pensión mensual vitalicia y asignaciones familiares (Arto. 47).

La edad mínima de retiro no podrá exceder de 60 años, pudiendo ser disminuida en casos de haber desempeñado el trabajador labores que signifiquen un acentuado desgaste físico o mental (Arto. 48).

Para tener derecho a la pensión de vejez se requiere, además, acreditar un período no menor de quince años como asegurado activo (Arto. 49).

Los factores para la determinación de la cuantía de la pensión de vejez serán los mismos señalados para el cálculo de las pensiones de invalidez. La cuantía de la pensión no podrá ser menor del 50% de los salarios o ingresos de otro tipo del asegurado, que sirvan de referencia para las contribuciones al instituto (Arto. 50).

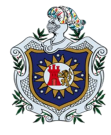

El instituto reglamentará las formas de estimular moral y materialmente a todos aquellos que lleguen a los 60 años y posterguen su solicitud de pensión de vejez para seguir aportando a la sociedad con su trabajo y producción (Arto. 54).

## ➢ **Muerte**

El seguro de muerte tiene por objeto subvenir a las necesidades básicas de los dependientes económicos del asegurado o pensionados fallecidos (Arto. 55).

Las prestaciones del seguro de muerte se concederán en caso de fallecimiento del asegurado no originado por enfermedad profesional o accidente de trabajo y comprende las pensiones de viudez, orfandad y a otros sobrevivientes dependientes (Arto. 56).

La pensión base para el cálculo de las pensiones de los beneficiarios equivale a la que percibía o tendría derecho a percibir el causante por invalidez total o vejez (Arto. 58).

Se garantiza que la viuda o el viudo con dos o más hijos tiene derecho a percibir el total de la pensión base (Arto. 59).

# <span id="page-11-0"></span>**3.1.3. Prestaciones de largo plazo, basado en el reglamento actualizado con las reformas correspondientes de la Seguridad Social**

De acuerdo con el reglamento general de la ley de seguridad social, decreto No. 975, actualizado con los decretos No. 12-2015 y No. 06-2019 con respecto a las prestaciones de invalidez, vejez y muerte se establece lo siguiente:

## ➢ **Invalidez**

Según el Arto. 44 tendrá derecho a la pensión de invalidez, el asegurado mayor de sesenta años que sea declarado inválido y que haya cotizado ciento cincuenta semanas dentro de los últimos seis años que precedan a la fecha de la causa que dio origen a la invalidez, o haya acreditado el período de calificaciones prescrito para la vejez.

En el caso de que el asegurado no acredite el período de calificación prescrito, pero ha cotizado como mínimo un tercio de dicho período tendrá derecho a una pensión equivalente a dos tercios del salario mínimo vigente en la actividad respectiva, más las asignaciones correspondientes.

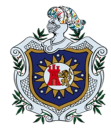

Al asegurado mayor de sesenta años que le sobrevenga una invalidez y no tenga derecho a pensión de vejez, se le reconocerán sus derechos en los términos que establecen los dos artículos anteriores (Arto. 45). Véase también el Arto. 43 de la reforma general.

Para los efectos del cálculo de la pensión, la remuneración base mensual será igual al promedio que resulte de dividir entre 150 la suma de los promedios semanales que corresponde a las 150 últimas semanas cotizadas y multiplicar el cociente por el factor 4- 1/3 para este efecto, las semanas subsidiarias comprendidas dentro del período de calificación se considerarán como cotizadas (Arto. 52).

De acuerdo con el (Arto. 53) la pensión mensual de invalidez se calculará de conformidad con los factores establecidos en el Arto. 85.

La pensión mensual de invalidez parcial será igual a la mitad de la total (Arto. 54).

## ➢ **Vejez**

Basado en el (Arto. 55) tendrá derecho a una pensión de vejez:

- a) El asegurado que ha cumplido 60 años y acredite 750 cotizaciones semanales.
- b) Las maestras de educación de cualquier nivel al cumplir 55 años, siempre que acrediten haber cumplido con las cotizaciones exigidas en el acápite anterior. Los maestros varones podrán jubilarse a partir de los 55 años, si acreditan 1,500 cotizaciones semanales.
- c) Los trabajadores que acrediten haber cotizado quince o más años en labores mineras, al cumplir cincuenta y cinco años de edad.
- d) El asegurado que se incorpora en el seguro social habiendo cumplido 45 años de edad. En este caso deberá haber cotizado un mínimo absoluto de 250 cotizaciones semanales.

En la reforma al Arto. 56, bajo decreto No. 12-2015 estable que en los casos en que el asegurado que ha cumplido 60 años, no acredite el período de calificación prescrito, pero ha cotizado al menos 250 semanas, tendrá derecho a una pensión de vejez reducida proporcional, de acuerdo con los siguientes parámetros:

a) Desde 250 hasta 349 semanas cotizadas: C\$ 1,910.00 (Unos mil novecientos diez córdobas).

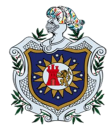

- b) Desde 350 hasta 449 semanas cotizadas: C\$ 2,356.00(Dos mil trescientos cincuenta y seis córdobas).
- c) Desde 450 hasta 549 semanas cotizadas: C\$ 2,884.00(Dos mil ochocientos ochenta y cuatro córdobas).
- d) Desde 550 hasta 649 semanas cotizadas: C\$ 3,290.00(Tres mil doscientos noventa córdobas).
- e) Desde 650 hasta 749 semanas cotizadas: C\$ 3,656.00 (Tres mil seiscientos cincuenta y seis córdobas).

En la reforma al Arto. 58, bajo decreto No. 06-2019 establece que, para el cálculo de la pensión de vejez, la remuneración base mensual de un asegurado será el promedio que resulte de dividir entre 375 la suma de los promedios de las últimas 375 semanas cotizadas y multiplicar el cociente por el factor 4.33. Para estos efectos, las semanas subsidiadas se considerarán como cotizadas.

Según el (Arto. 59) la pensión de vejez se calculará de conformidad con los factores señalados en el Arto. 85.

## ➢ **Muerte**

## • **Viudez**

La viuda de un asegurado fallecido tendrá derecho a percibir una pensión equivalente al 50% de la que percibía el causante o de la que este percibiría por invalidez total si hubiere cumplido con el requisito de cotizaciones para tener derecho a ella, sin incluir las asignaciones familiares (Arto. 64).

## • **Orfandad**

Tendrá derecho a una pensión de orfandad cada uno de los hijos menores de 15 años o inválidos de cualquier edad cuando mueran el padre o la madre asegurados, equivalentes al 25% de la pensión que percibía el causante o de la que éste percibiría por invalidez total si hubiere cumplido el requisito de cotización para tener derecho a ella, sin incluir las asignaciones familiares (Arto. 68).

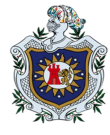

La suma de las pensiones atribuidas a la viuda y a los huérfanos no podrá exceder de la que sirvió de base para el cálculo (Arto. 70).

#### • **Ascendientes y otros dependientes**

A falta de viuda y huérfanos, tendrán derecho a una pensión equivalente a la de orfandad, los ascendientes y otros dependientes mayores de 60 años de edad o inválidos de cualquier edad que demuestren haber dependido económicamente del asegurado al momento de su fallecimiento. Aun cuando existan viuda o huérfanos, tendrán derecho a la pensión los otros beneficiarios siempre que no se menoscabe el derecho de aquellos. Si sólo existe la madre y/o abuela del asegurado con derecho a recibir pensión se le otorgará esta en la proporción equivalente a la de viudez (Arto. 72).

# <span id="page-14-0"></span>**3.1.4. Factores constitutivos para el cálculo de la remuneración base mensual y la pensión líquida mensual.**

En la reforma al Arto. 85, bajo decreto No. 06-2019 establece que, para la cuantía mensual de la pensión de invalidez, vejez e incapacidad permanente total, en la reforma anterior existían dos tipos de cálculos de acuerdo con la remuneración base mensual, la primera cuando es inferior o igual al doble del salario mínimo vigente y la segunda cuando es mayor que el doble de salario mínimo vigente. Caso contrario, para la actual reforma se implanta un solo tipo de cálculo.

La cuantía de la pensión inicial no podrá ser inferior al monto establecido en el artículo 107 del decreto No. 974 "Ley de seguridad social', es decir, las pensiones cuyo salario de referencia que sirvió para su cálculo fuera inferior al salario mínimo vigente en la actividad ocupacional respectiva, se procederá a su reajuste con base a dicho salario y a partir de su vigencia.

La pensión máxima total con sus asignaciones familiares no podrá exceder del 100% del salario base respectivo, ni de la cantidad en córdobas equivalente a unos mil quinientos dólares (US \$ 1.500.00) mensuales en la fecha del otorgamiento de la pensión.

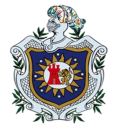

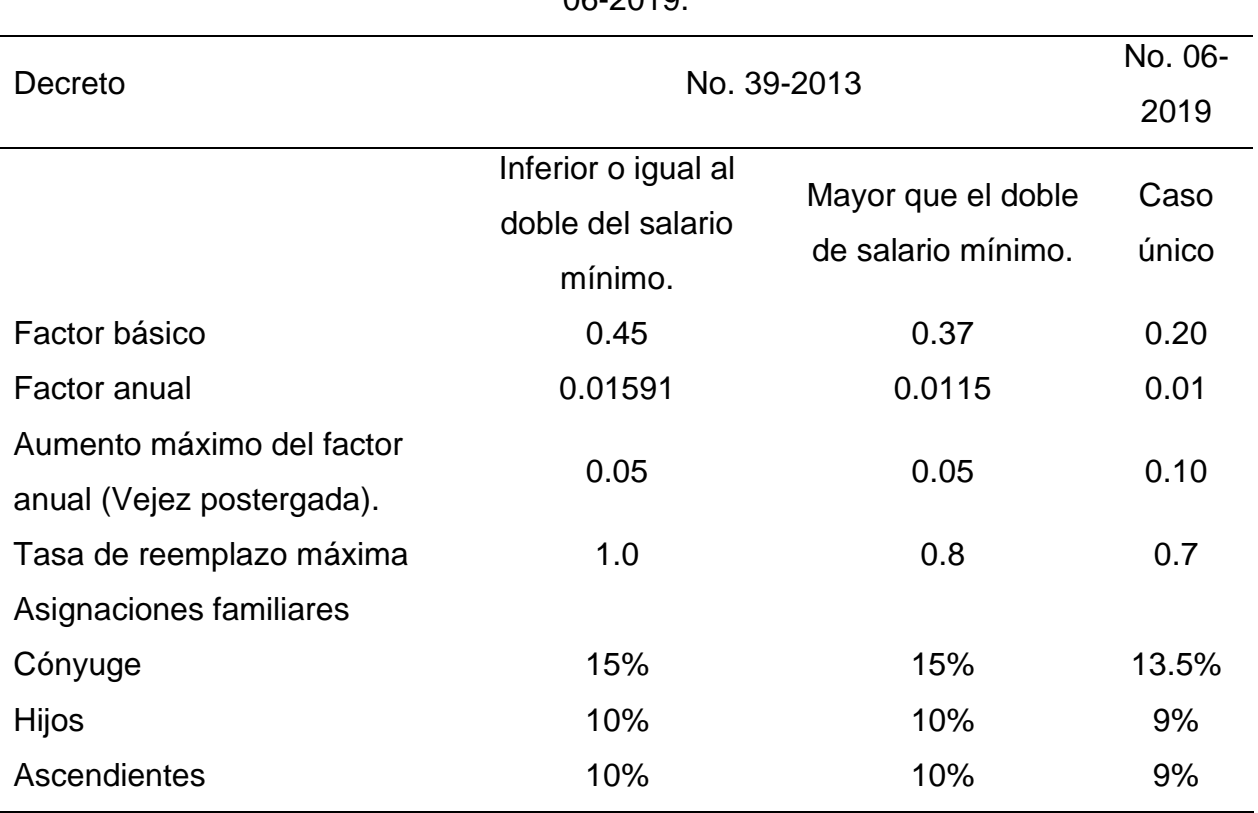

Tabla 1. Comparación de las dos últimas reformas: Decreto No. 39-2013 y Decreto No. 06-2019.

Fuente: *Reforma al decreto No. 975*. (20 de diciembre del 2013) y *reforma al decreto No. 975*. (01 de febrero del 2019).

# <span id="page-15-0"></span>**3.2. Introducción de Microsoft Excel**

# <span id="page-15-1"></span>**3.2.1. Descripción general**

# • **Definición de Microsoft Excel:**

Según Rico (2016), "Excel es una herramienta muy eficaz para obtener información con significado a partir de grandes cantidades de datos. También funciona muy bien con cálculos sencillos y para realizar el seguimiento de casi cualquier tipo de información".

## • **Libros**

"Los documentos de Excel se denominan libros, cada libro tiene hojas, que normalmente se denominan hojas de cálculo. Puede agregar tantas hojas como desee a un libro o puede crear libros nuevos para separar los datos" (Rico, 2016).

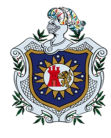

## • **Hoja de cálculo:**

Una hoja de cálculo electrónica es un programa que permite la creación de una hoja de datos para realizar cualquier tipo de cálculo, análisis o estadística sobre los datos introducidos, los datos pueden representar cualquier tipo de información: presupuestos, control de existencias, respuestas a encuestas, etc (Carús, Cueva, Paule y Pérez, 2006).

## <span id="page-16-0"></span>**3.2.2. Tipos de datos**

Excel nos permite trabajar con distintos tipos de datos. En esta sección, centraremos nuestra atención en identificar los tipos de datos que ocupados en esta fase de la aplicación: numéricos y textuales, los cuales son abordados por Gustavo Carballeiro en "Excel 2013" (p.24) de la siguiente manera:

## • **Numéricos**

"El tipo de datos numérico es el que más utilizaremos en nuestras planillas de cálculo. Al ingresar un número en una celda, el programa reconocerá el formato numérico y el valor aparecerá alineado a la derecha".

## • **Texto**

"El tipo de datos texto abarca las cadenas de caracteres alfanuméricos, es decir, conjuntos de letras, símbolos y números. Se utiliza, principalmente, para escribir nombres, rotular información y describir características".

## <span id="page-16-1"></span>**3.2.3. Celdas, Rangos y Tablas**

De acuerdo con Parrás (2019) la forma en que los archivos de Excel estructuran los datos es:

#### • **Celdas**

La unidad mínima de información en Excel se denomina CELDA y, en principio, se identifica por su posición vertical y su posición horizontal, por ejemplo, la celda A1 es la que corresponde a la intersección de la primera fila con la primera columna, de un total de 17.179.869.184 posibles intersecciones distintas, es decir, unos 17 mil millones de celdas posibles (p.6).

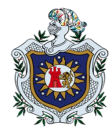

## • **Rangos**

Un rango en Excel es un conjunto de celdas contiguas en forma vertical, como en forma horizontal. Dos o más celdas contiguas forman un rango y de esta manera considerarlos como una estructura de información. (p.6).

Mientras que Gustavo Carballeiro menciona que "el cuadro de nombres permite asignarle un nombre a una celda o rango de celdas" (p.16).

#### • **Tablas**

"Una tabla en Excel es una estructura ampliada de información que permite una integración adecuada de fórmulas y formatos, además de filtros y ordenamientos entre los mismos" (p.7).

#### <span id="page-17-0"></span>**3.2.4. Fórmulas en Excel**

Caballero, Murillo y Mena (2015), definen una fórmula como "una expresión que se utiliza para obtener un resultado a partir de los datos incluidos en una o más celdas".

#### • **Operadores**

De acuerdo con Montañez Muños (2014) tomamos en cuenta las siguientes aseveraciones elementales en las fórmulas:

- $\triangleright$  Empiezan con el signo igual (=).
- ➢ Todas las fórmulas utilizan uno o varios operadores aritméticos (Tabla 2) para combinar los números o las referencias a las celdas.
- ➢ Si en una fórmula se usan varios operadores aritméticos se debe incluir paréntesis para especificar la manera de evaluarla.
- ➢ Cuando se utilizan funciones dentro de las fórmulas, no son necesarios los operadores aritméticos.

Además, Excel nos permite utilizar operadores de comparación y de referencia. (Véase las Tablas 2 y 3).

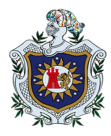

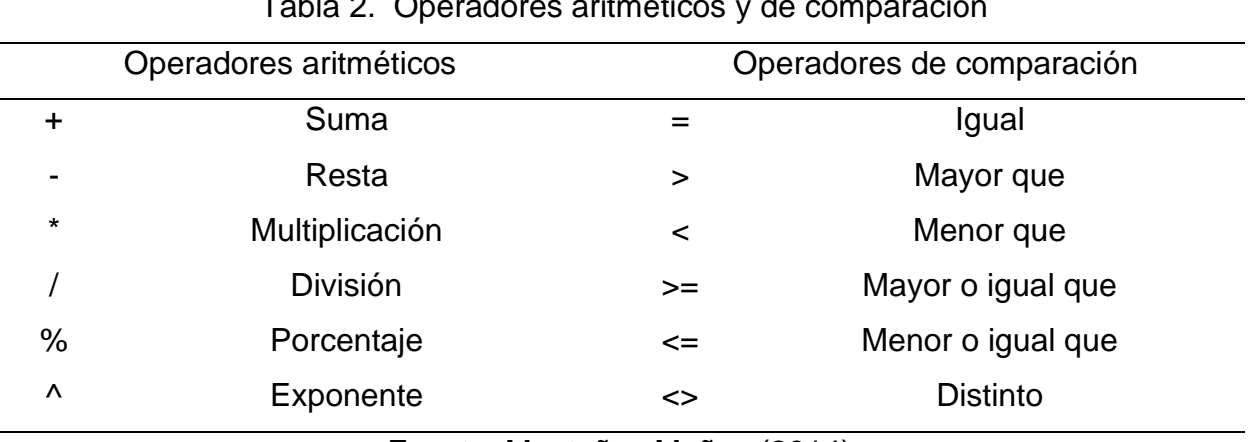

Tabla 2. Operadores aritméticos y de comparación

Fuente: Montañez Muñoz (2014).

Tabla 3. Operadores de referencia

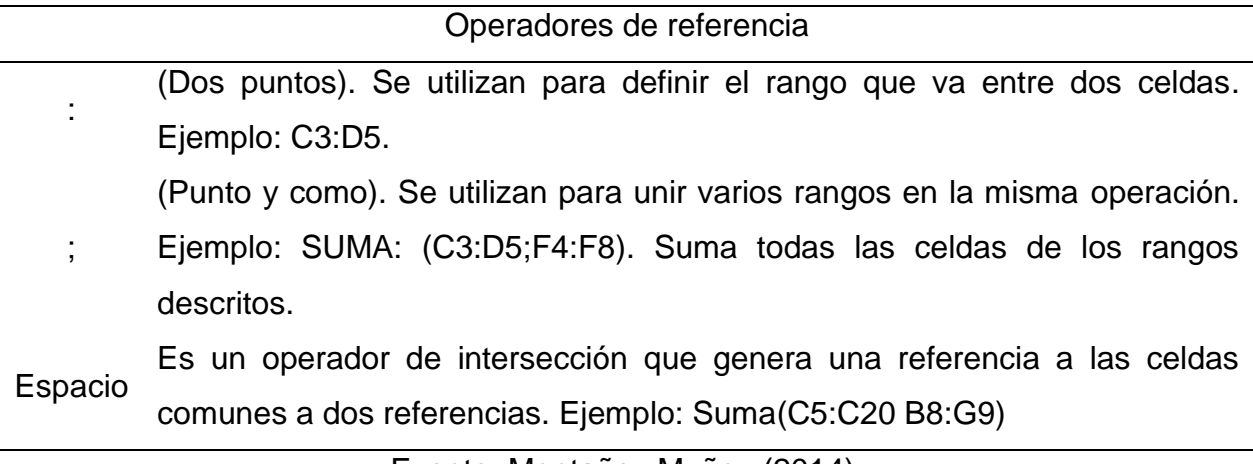

Fuente: Montañez Muñoz (2014).

## • **Referencia de celdas**

Es posible escribir una fórmula a través de los valores que se desean calcular (por ejemplo, =5+3) o bien escribiendo el nombre de las celdas en las que están esos valores (por ejemplo, =A2+B3). Cuando se escribe en una fórmula el nombre de una celda, decimos que se está haciendo una referencia a esa celda (Caballero et al., 2015, p.140).

Según Montañez Muñoz (2014), hay cuatro tipos de referencias: relativas, absolutas, mixtas y entre hojas. En nuestros casos solo utilizamos relativas (p.131).

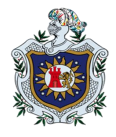

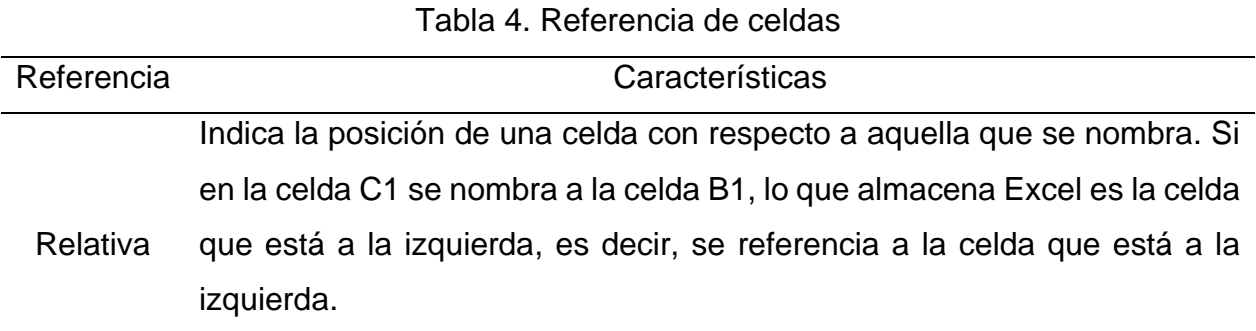

Fuente: Caballero, Murillo y Mena (2015).

## <span id="page-19-0"></span>**3.2.5. Funciones en Excel**

Caballero et al. (2015), las funciones son fórmulas predefinidas que incluye la hoja de cálculo y que ayudan a simplificar y agilizar la realización de operaciones.

De acuerdo con los autores Guardiola y Mansilla (1993), existen diversos tipos de funciones de Excel, como son: Funciones matemáticas, trigonométrica, lógicas, de búsqueda, financieras y estadísticas.

No obstante, sólo se abordan las funciones de Excel que están estrechamente ligadas con los cálculos que se ocupan para esta investigación.

## ➢ **Funciones matemáticas**

De acuerdo con Parrás (2019), son las funciones más útiles y utilizadas en Excel. Las funciones matemáticas incluyen gran cantidad de operaciones aritméticas, así como de redondeo de cifras.

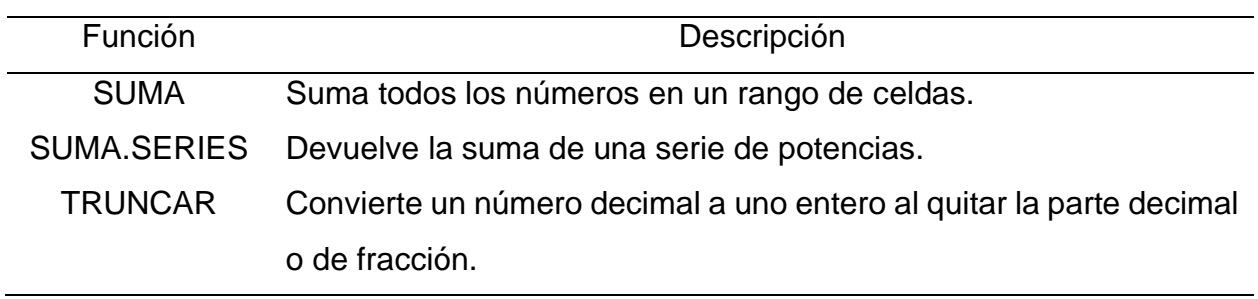

Tabla 5. Funciones matemáticas

Fuente: Parrás (2019).

## ➢ **Funciones lógicas**

Son funciones que se emplean en el análisis de diversas operaciones, algunas veces funcionan como conectores. Su función principal que realizan dentro de determinada

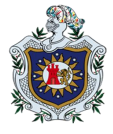

operación es de la toma de decisión a través de la sentencia SI o NO, Falso o Verdadero, etc. (Mesias Matias y Rojas Montero, 2019). Ejemplo de algunas funciones lógicas:

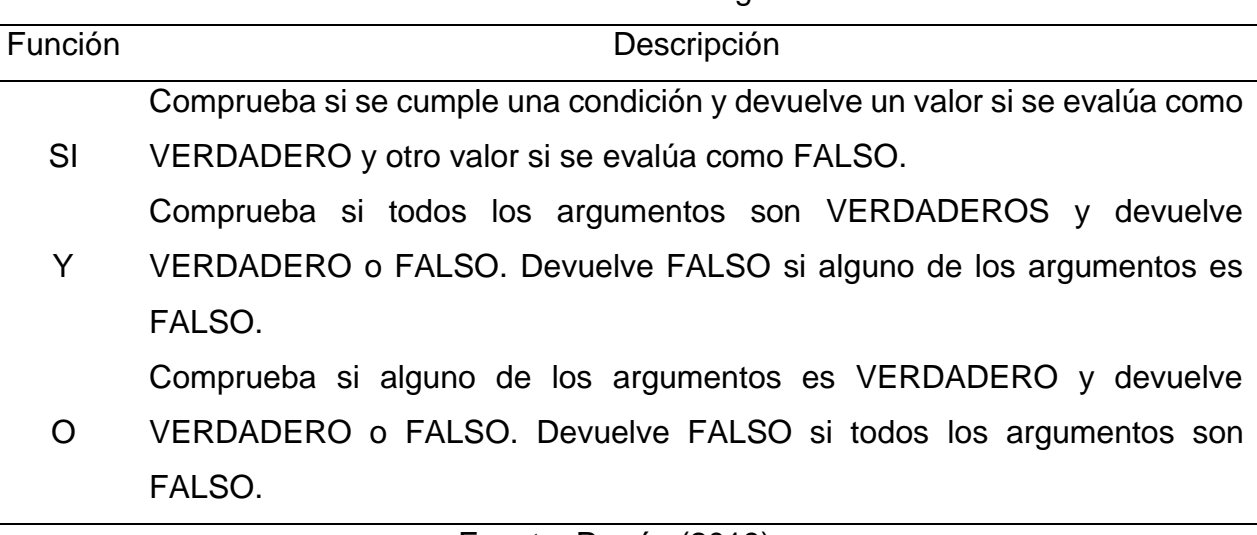

#### Tabla 6. Funciones lógicas

Fuente: Parrás (2019).

## ➢ **Anidar fórmulas y funciones**

Montañez Muñoz (2014), se dice que una función está anidada cuando forma parte del argumento de otra función. Una fórmula puede contener hasta siete niveles de funciones anidadas (p.138).

## <span id="page-20-0"></span>**3.2.6. Listas desplegables**

Una lista desplegable es una herramienta que proporciona Excel, mediante la cual, se nos permite elegir entre una serie de ítems (lista de palabras, frases, fechas o números) (TémporaExcel, 2011).

## <span id="page-20-1"></span>**3.3. Introducción a Visual Basic for Aplications (VBA).**

## <span id="page-20-2"></span>**3.3.1. Descripción general del VBA:**

## **a. Definición de Visual Basic:**

Baeza (2005), es un lenguaje de programación desarrollado por el alemán Alan Cooper para Microsoft. El lenguaje de programación es un dialecto de BASIC, con importantes agregados. Su primera versión fue presentada en 1991, con la intención de simplificar la

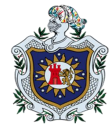

programación utilizando un ambiente de desarrollo completamente gráfico que facilitara la creación de interfaces gráficas y, en cierta medida, también la programación misma.

## **b. Entorno de desarrollo integrado**

De acuerdo a Baeza (2005), ampliamos este apartado: El VBA constituye un IDE que ha sido empaquetado como un programa de aplicación; es decir, consiste en un editor de código (programa donde se escribe el código fuente), un depurador (programa que corrige errores en el código fuente para que pueda ser bien compilado), un compilador (programa que traduce el código fuente a lenguaje de máquina), y un constructor de interfaz gráfica o GUI (es una forma de programar en la que no es necesario escribir el código para la parte gráfica del programa, sino que se puede hacer de forma visual).

Con Visual Basic se pueden desarrollar aplicaciones para Windows más rápidamente. Los errores de programación no se generan tan frecuentemente y, si lo hacen, son más sencillos de depurar. Además, incluye tres conceptos importantes:

- Un método visual de creación de aplicaciones, incluyendo formularios (ventanas), controles y componentes del formulario.
- La habilidad de asociar código directamente a cada evento de cada elemento del diseño visual.
- Es posible escribir aplicaciones sin usar componentes visuales, es decir escribir aplicaciones de consola.

# <span id="page-21-0"></span>**3.3.2. Descripción de macros:**

Basándonos en Pallerola Comamala (2011), abordamos las macros, características y elementos que lo conforman a continuación:

Una macro es un conjunto de comandos que se almacena en un lugar especial de Excel de manera que están siempre disponibles cuando los necesites ejecutar. Nos ayuda a automatizar aquellas tareas que hacemos repetidamente.

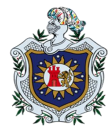

## **a. Lenguaje de programación:**

Las macros se escriben en un lenguaje de computadora especial que es conocido como Visual Basic for Applications (VBA). Este lenguaje permite acceder a prácticamente todas las funcionalidades de Excel y con ello también ampliar la funcionalidad del programa.

## **b. Proyecto:**

Es una colección de archivos relacionados o programas, que se integran para crear en su conjunto una aplicación completa. El proyecto genera el programa final.

#### **c. Objeto**:

Se trata de un ente abstracto usado en programación que permite separar los diferentes componentes de un programa, simplificando así su elaboración, depuración y posteriores mejoras.

Los objetos integran, a diferencia de los métodos procedurales, tanto los procedimientos como las variables y datos referentes al objeto.

## **d. Método:**

Son aquellas funciones que permite efectuar el objeto y que nos rinden algún tipo de servicio durante el transcurso del programa. Determinan a su vez como va a responder el objeto cuando recibe un mensaje.

#### **e. Evento:**

Son aquellas acciones mediante las cuales el objeto reconoce que se está interactuando con él, de esta forma el objeto se activa y responde al evento según lo programado en su código.

#### **f. Módulo:**

Es un conjunto de declaraciones y procedimientos de Visual Basic que se almacenan en una sola unidad.

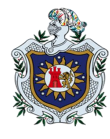

## **g. Módulo estándar:**

Un módulo instrucción define un tipo de referencia disponible a lo largo de su espacio de nombres. Un módulo (a veces denominado módulo estándar) es similar a una clase, pero con algunas distinciones importantes. Cada módulo tiene exactamente una instancia y no es necesario crearla o asignarla a una variable. Los módulos no admiten la herencia ni implementan interfaces. Observe que un módulo no es un tipo en el sentido de que una clase o estructura es: no puede declarar un elemento de programación para que tenga el tipo de datos de un módulo.

## **h. Módulo de clase:**

Los módulos de clase técnicamente son objetos que se pueden crear dentro del ambiente de programación como objetos vacíos, mismos que les podemos asignar cualquier propiedad existente (o no) para generar procesos complejos o almacenar información para después.

## **i. UserForms:**

Los formularios en VBA o formularios en Excel son conocidos como Userforms, sirven para ejecutar operaciones como el registro, actualización, eliminación o procesamiento de los datos existentes en Excel, o como una interfaz de usuario desde la que se pueden ejecutar macros previamente existentes.

Por medio Microsoft complementamos el apartado presentado a continuación con las siguientes definiciones:

# **j. Procedimientos:**

Un procedimiento es un bloque de instrucciones de Visual Basic cerrados por un establecimiento de declaraciones y un juego End de declaración.

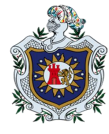

#### **Tipos de procedimientos:**

- **Sub**: Es una serie de instrucciones Visual Basic incluidas en las Sub End Sub instrucciones, realiza una tarea y a continuación, devuelve el control al código de llamada, pero no devuelve un valor al código de llamada.
- **Function:** Es una serie de instrucciones Visual Basic incluidas en las Function End Function instrucciones y realiza una tarea, a continuación, devuelve el control al código de llamada, cuando devuelve el control, también devuelve un valor al código de llamada.
- **Propiedad:** Es una serie de instrucciones Visual Basic que manipulan una propiedad personalizada en un módulo, clase o estructura.
- **Operador:** Es una serie de instrucciones Visual Basic que definen el comportamiento de un operador estándar en una clase o estructura que ha definido.
- **Genérico:** Es un procedimiento definido con al menos un parámetro de tipo, el código de llamada adapta los tipos de datos a sus requisitos cada vez que llama al procedimiento.

## **k. Propiedades**

Es un atributo de un objeto que define una de las características del objeto, como el tamaño, el color o un aspecto de su comportamiento, como si está habilitado o es visible.

## **l. Tipo de datos**

Es la característica de una variable que determina qué tipo de datos puede contener, estos pueden ser por ejemplo: Boolean, Byte, Currency, String, Double, Variant, Integer, Object, entre otros.

## **m. Cuadro de herramientas**

Muestra los controles estándar de Visual Basic, además de los controles ActiveX y los objetos insertables que haya agregado a su proyecto.

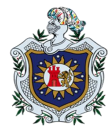

## • **Controles de formulario**

Los controles de formulario son compatibles con versiones anteriores de Excel se usan cuando se desea hacer referencia e interactuar fácilmente con datos de celda sin usar código de VBA y cuando se quieren agregar controles a hojas de gráfico.

#### • **Controles ActiveX**

Los controles ActiveX pueden usarse en formularios de hoja de cálculo, con o sin el uso de código VBA, y en formularios del usuario de VBA. En general, use controles ActiveX cuando necesite requisitos de diseño más flexibles que los proporcionados por los controles de formulario.

#### • **Objeto insertable**

Un objeto insertable es un tipo de control personalizado, como una hoja de cálculo de Microsoft Excel.

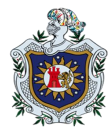

# **IV. DISEÑO METODOLÓGICO**

## <span id="page-26-1"></span><span id="page-26-0"></span>**4.1. Alcance de la investigación**

La investigación titulada, "Diseño de un programa automatizado para el cálculo de pensiones del régimen invalidez, vejez y muerte (IVM), según reforma a la ley y reglamento de la seguridad social año 2019". Tiene como objetivo principal desarrollar una aplicación en Excel y Visual Basic que calcula la pensión percibida por los afiliados al régimen de IVM, basados en la ley y reglamento de la seguridad social de Nicaragua. Además, esta investigación por su finalidad es aplicada, por su carácter: cuantitativa, por su alcance: trasversal, por el manejo de las variables: no experimental (es decir no se manipulan las variables de forma intencional), profundidad u objetivo es: descriptiva y por el marco donde tiene lugar: documental.

## <span id="page-26-2"></span>**4.2. Materiales utilizados**

#### **A. Hardware**

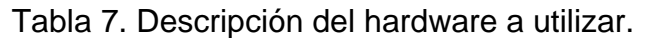

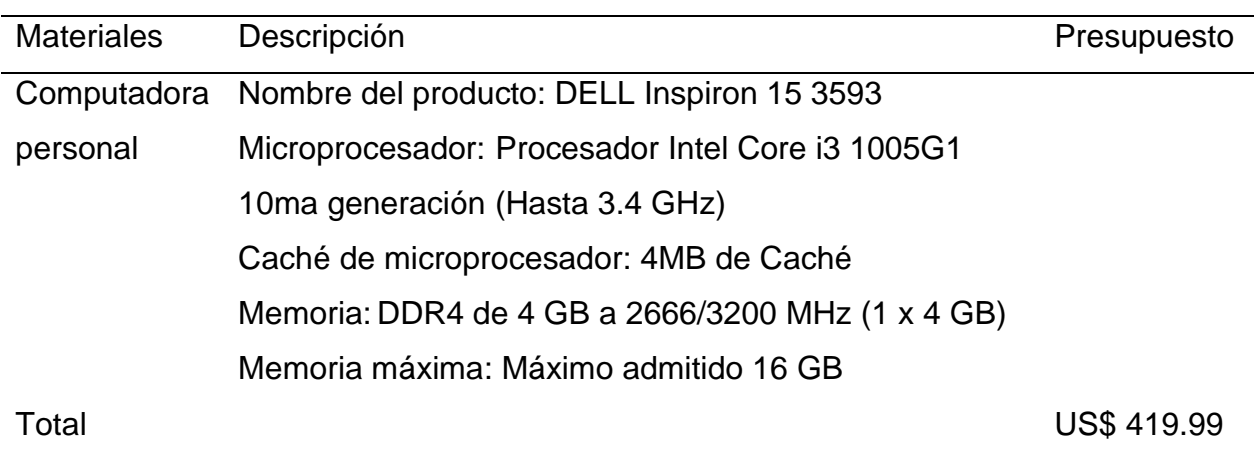

Fuente: Elaboración propia.

## **B. Software**

## **Microsoft Excel**

Padin (2010) lo define como "una planilla de cálculo, un programa que permite manejar datos de diferente tipo, realizar cálculos, hacer gráficos y tablas, una herramienta para

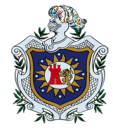

analizar, compartir y administrar información que ayuda a tomar decisiones mejor fundadas" (p.12).

## **VBA**

"Es una serie de instrucciones que se almacenan para que estas se puedan ejecutar de manera secuencial mediante una sola llamada u orden de ejecución" Parrás (2019, p.73).

# <span id="page-27-0"></span>**4.3. Etapas del proyecto**

En la investigación fue aplicado el método científico como no experimental. El tipo de investigación para este estudio es proyectivo, porque incluye todas las variables que influyen en el cálculo del régimen de invalidez, vejez y muerte otorgado por el INSS para la solución funcional a un problema de tipo práctico por medio de Excel y VBA, basándose en teoría fundamentada. En el esquema presentado a continuación indicamos los pasos a seguir para cumplir con los objetivos propuestos:

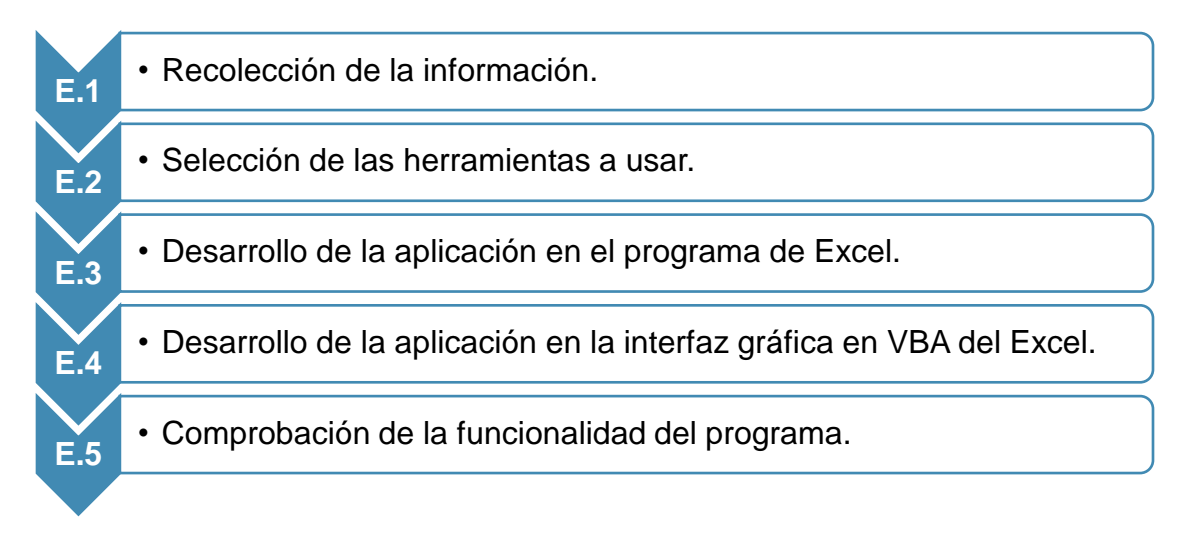

## **Etapa 1: Recolección de la información**

En esta primera etapa de la investigación, conllevó al estudio de temas relacionados a nuestro tema investigativo, así como la clasificación del contenido teórico y práctico que se requiere. Se justifica la base de investigación en el análisis de la legislación que regula los cálculos del régimen de IVM, junto a la información de libros físicos y digitales, documentos y guías.

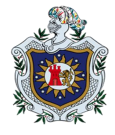

#### **Etapa 2: Selección de la herramienta a usar**

Para desarrollar la aplicación que automatiza el cálculo del régimen de invalidez, vejez y muerte otorgado por el INSS, fueron esenciales dos herramientas de programación complementarias entre sí, como los son: Microsoft Excel y Visual Basic.

#### **Etapa 3: Desarrollo de la aplicación en el programa Excel**

En esta etapa se diseña la apariencia que tendrá la aplicación en otras palabras la carátula del programa automatizado del cálculo del régimen de IVM en Excel, este contiene todas las variables que se requeridas para obtener el resultado de las pensiones. Se introducen los datos de las variables en las celdas, se construyen listas desplegables, se programan fórmulas matemáticas, funciones lógicas simples y anidadas, para luego mostrar los resultados.

## **Etapa 4: Desarrollo de la aplicación en el programa VBA**

Una vez finalizado el diseño del programa en Excel, seguimos a crear el o los formularios, que serán la presentación óptica del programa, el cual contiene: etiquetas con los nombres de las variables, además, de las que muestran los resultados, cajas de texto donde introduciremos datos requeridos, lista desplegable que contienen las diferentes condiciones para calcular y botones de comando, útiles para realizar las acciones de cálculos, cerrar o salir del formulario. Una vez finalizado el formulario se sincronizan los elementos del Excel con lo de Visual Basic, se crean y se ejecutan macros, las cuales, contienen códigos de programación.

## **Etapa 5: Comprobación de la funcionalidad del programa**

En esta etapa, se pretende evaluar la funcionalidad del programa que calcula las pensiones de invalidez, vejez y muerte mediante diferentes casos prácticos, los que se resolverán de forma manual y se probarán si arrojan el mismo resultado en el programa.

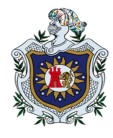

# **V. RESULTADOS**

## <span id="page-29-1"></span><span id="page-29-0"></span>**5.1. Descripción del programa**

De acuerdo con las etapas planteadas en este trabajo se obtuvieron los siguientes resultados:

## <span id="page-29-2"></span>**5.1.1. Resultados de la etapa uno: recolección de la información.**

Mediante la recopilación de información se obtuvieron de las variables a tomar en cuenta para el cálculo del régimen de invalidez, vejez y muerte (IVM), otorgado por el INSS, conforme a la reforma del 2019. Las variables utilizadas para realizar el programa y su medición fueron las siguientes:

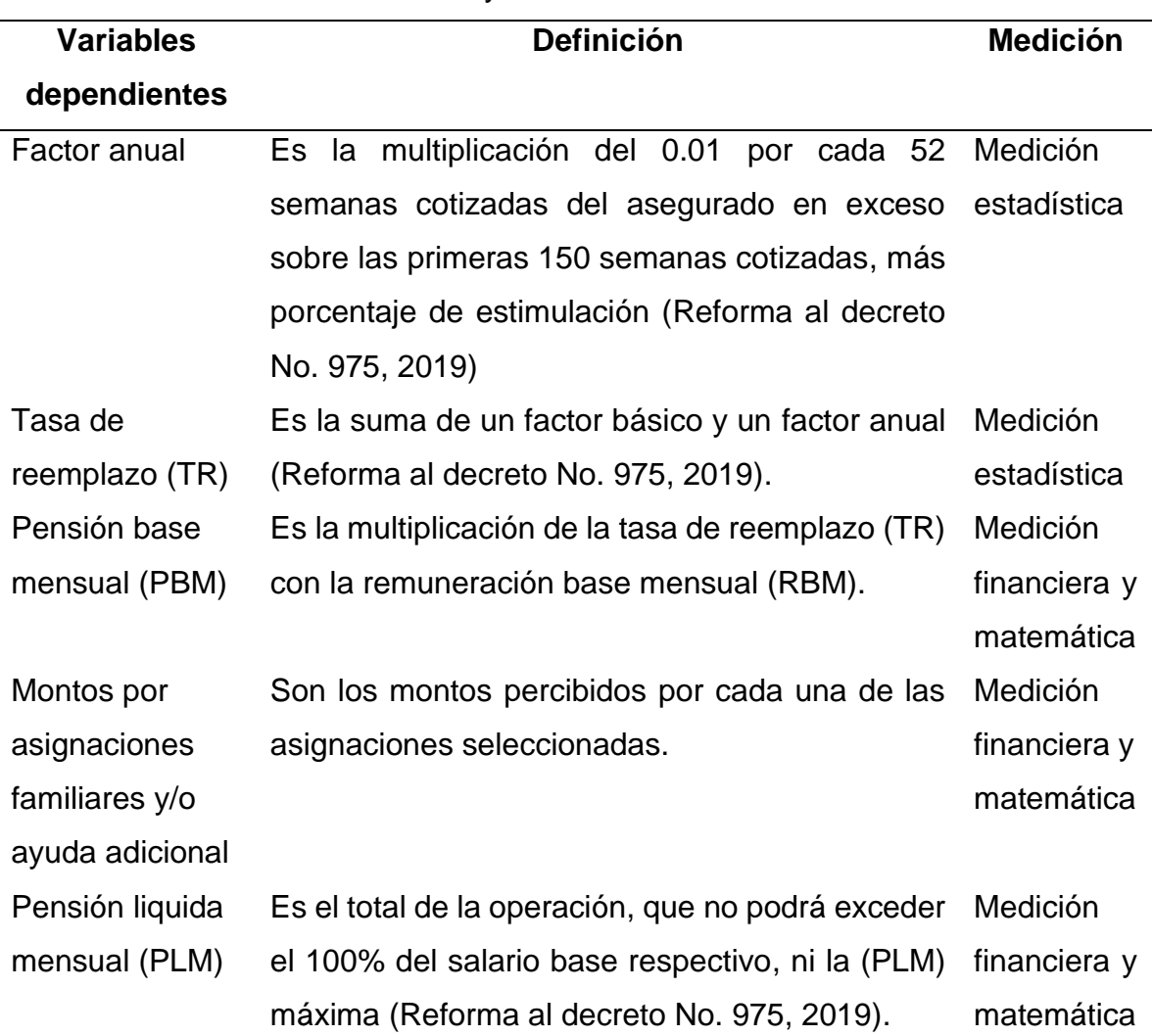

Tabla 8. Clasificación y forma de medición de la variable.

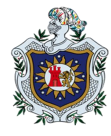

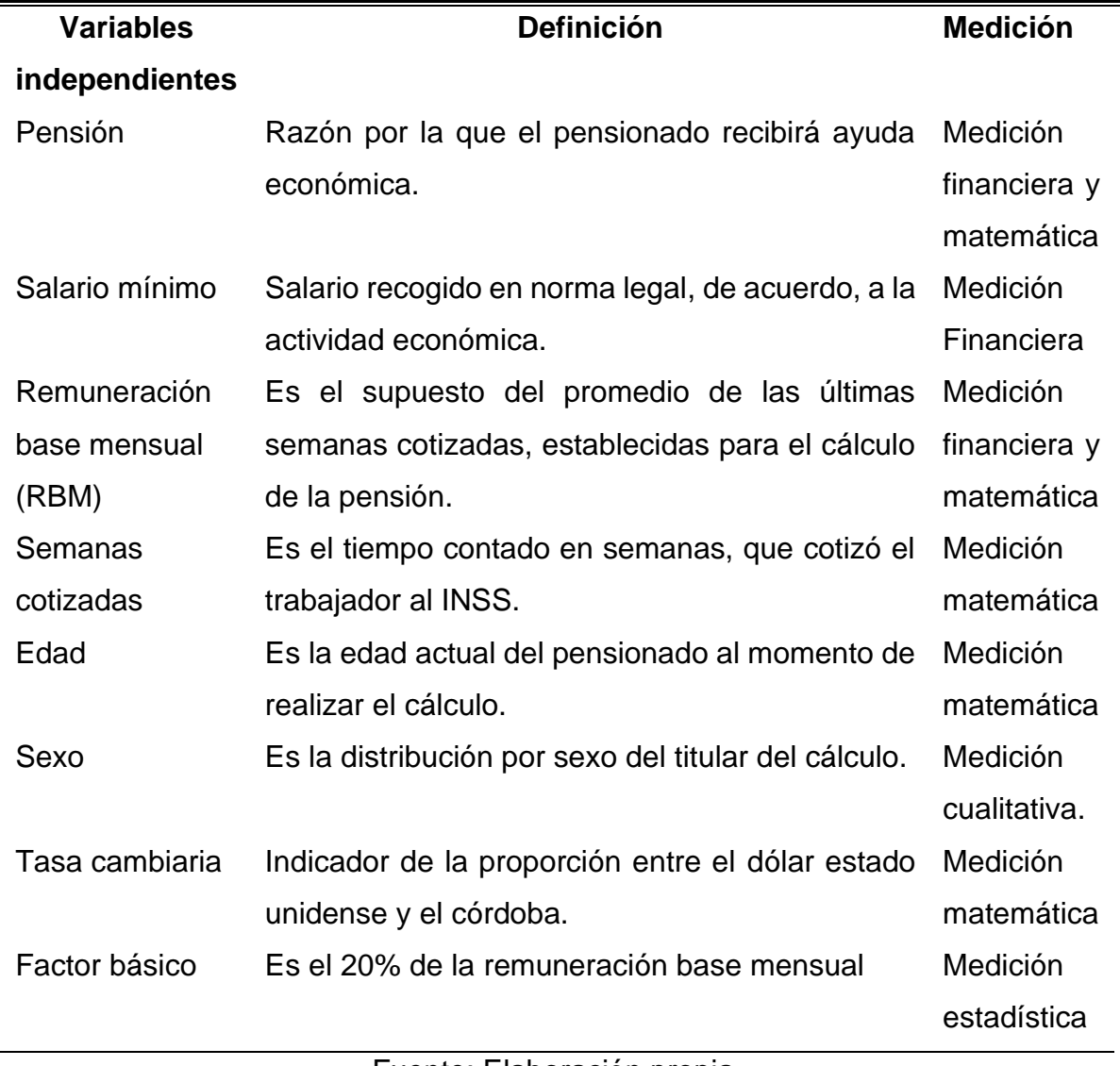

Fuente: Elaboración propia.

Para efecto de literatura, se ocuparon las siguientes abreviaturas en el documento:

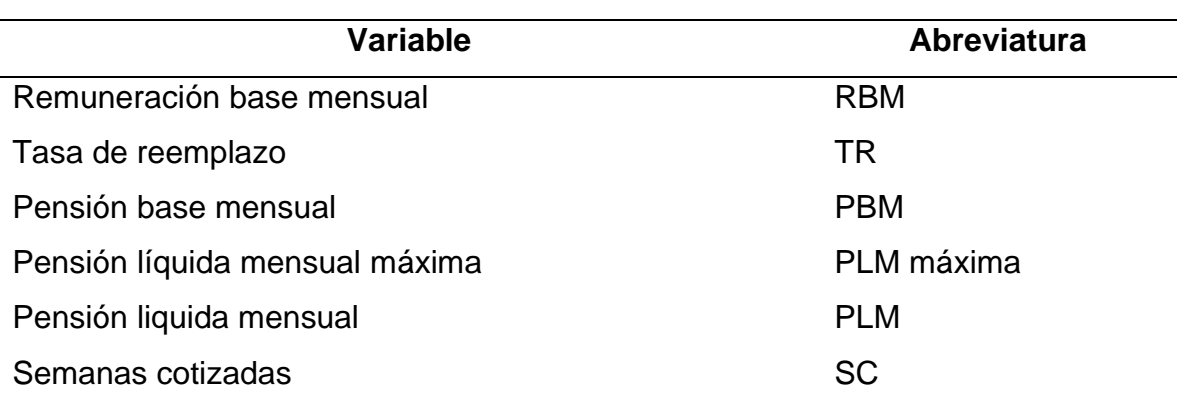

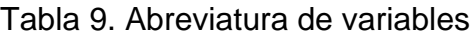

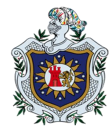

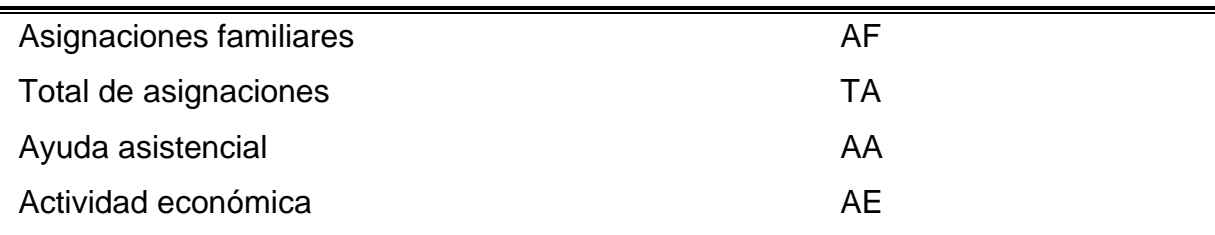

Fuente: Elaboración propia.

De igual manera, se ocuparon abreviaturas para mencionar el tipo de vejez a la que el cotizante puede clasificar.

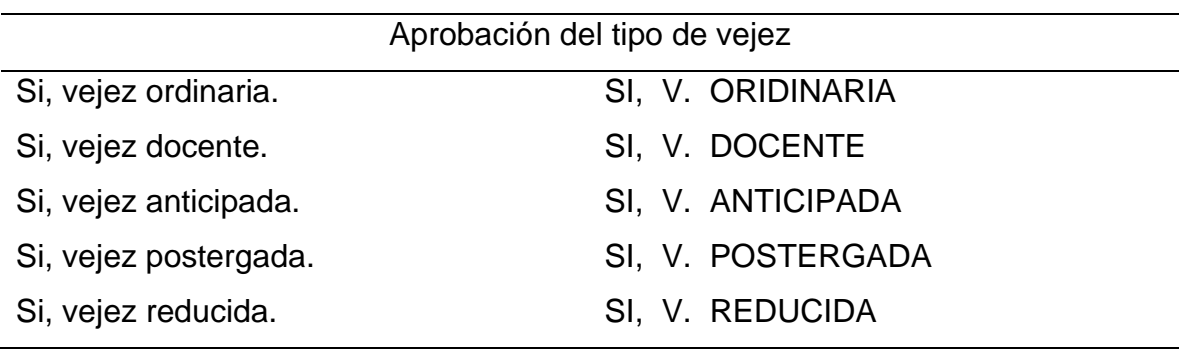

Tabla 10. Abreviatura de los tipos de vejez.

Fuente: Elaboración propia.

Para obtener el cálculo de cada una de las variables que integran el cálculo, fue necesario conocer el procedimiento o fórmulas de cada una de las mismas, las cuales se programaron de la siguiente manera:

| Variable                               | Fórmula                                 |
|----------------------------------------|-----------------------------------------|
| Factor anual                           | $((SC-150)/52)^*1\%$                    |
| Porcentaje adicional al factor anual   | 1% por cada 52 semanas en exceso,       |
|                                        | después de cumplida la edad y número de |
|                                        | semanas cotizadas de retiro.            |
| Tasa de reemplazo (TR)                 | Factor básico + Factor anual            |
| Pensión base mensual (PBM)             | Remuneración base mensual * tasa de     |
|                                        | reemplazo                               |
| Asignación cónyuge (invalidez y vejez) | Pensión base mensual * 13.5%            |
| Asignación cónyuge (muerte)            | Pensión base mensual * 50%              |

Tabla 11. Formulas y porcentajes de cálculo

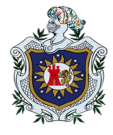

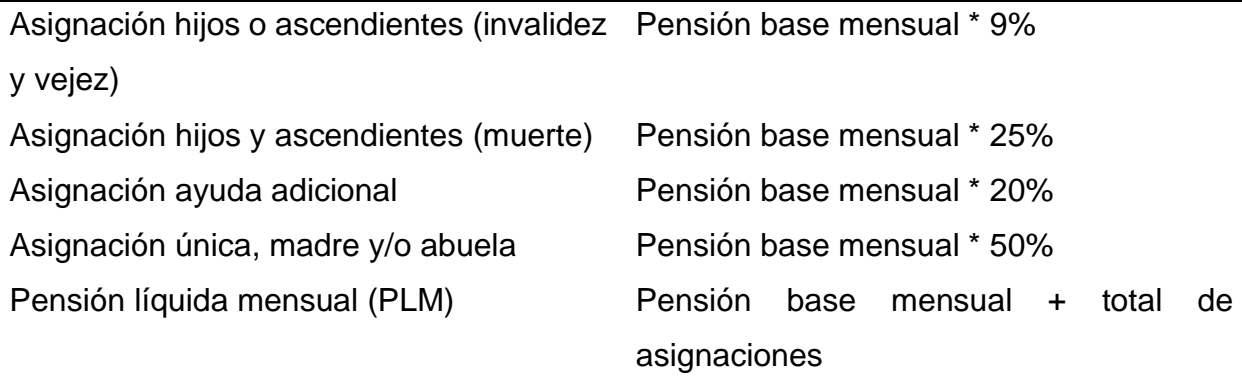

Fuente: Reglamento de la ley 974 de la seguridad social.

## <span id="page-32-0"></span>**5.1.2. Resultado de la etapa dos: selección de las herramientas a utilizar.**

## <span id="page-32-1"></span>**4. Excel**

Las diversas posibilidades que nos ofrece Microsoft Excel lo convierten en una herramienta que nos permite manejar datos de diferentes tipos, realizar cálculos, hacer gráficos y tablas, una herramienta para analizar, compartir y administrar información que ayuda a tomar decisiones con mejor fundamento. Conocer los distintos elementos que lo conforman, es de tal importancia para la buena aplicación y aprovechamiento de dicha hoja de cálculo.

A continuación, identificamos los elementos que conforman el entorno de trabajo en la hoja de Excel:

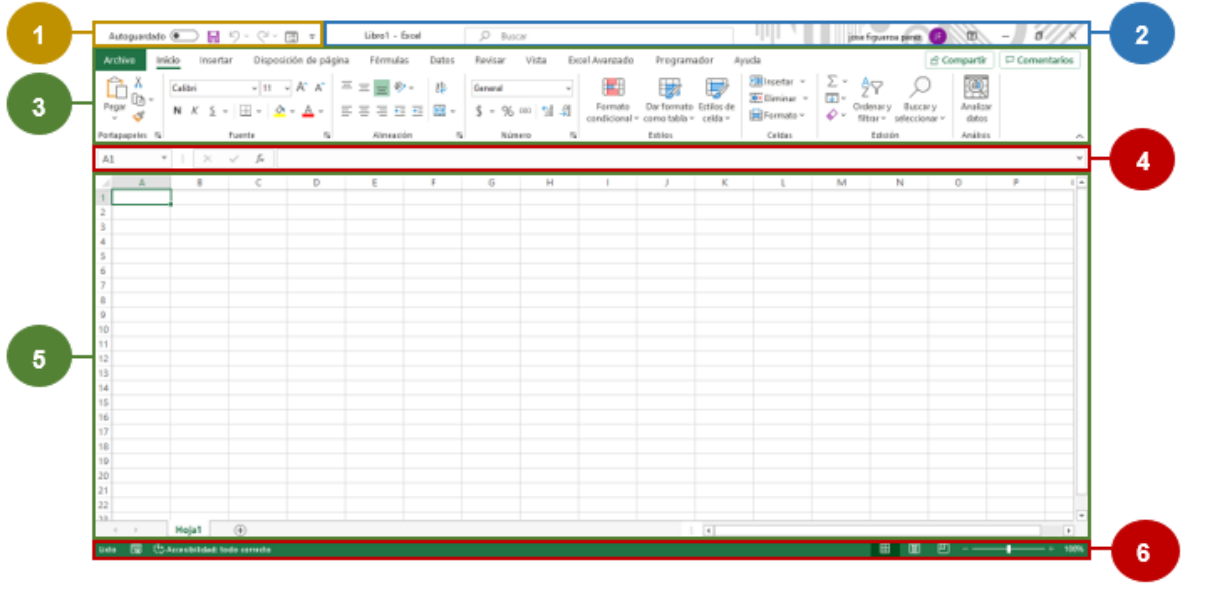

Fuente: Elaboración propia.

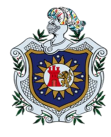

## 1. Barra de herramientas de acceso rápido

Contiene los comandos que utilizamos con frecuencia, de manera predeterminada están las opciones de guardar, hacer y deshacer.

2. Cuadro de nombres

En este cuadro, además de que podemos ver el nombre tanto del documento, como el del programa en el que estamos trabajando, tiene agregada las opciones de presentación de la cinta de opciones y botones que permiten minimizar, maximizar y cerrar ventana.

3. Cinta de opciones

Es donde se encuentran los comandos utilizados para trabajar con la hoja de cálculo. Estos están organizados de la siguiente manera:

➢ Pestañas

También llamadas fichas, nos sirve para seleccionar diferentes menús, las pestañas regularmente visibles son: Inicio, Insertar, Diseño de página, Fórmulas, Datos, Revisar y Vista. Es necesario aclarar que Archivo no es una ficha si no un botón, donde aparecen comandos necesarios y adicionales.

 $\triangleright$  Los grupos

Son elementos comúnmente relacionados que aparecen en las pestañas. Con el fin de no sobrecargar la cinta de opciones, algunos de ellos contienen una flecha en la esquina inferior derecha, que nos da acceso a más comandos.

4. Barra de fórmulas

Nos permite ingresar y editar fórmulas para realizar cálculos con los datos, en esta sección también tenemos el cuadro de nombres, donde podemos ver la dirección de las celdas seleccionadas.

5. Área de trabajo

Está conformada por columnas y filas, las columnas indicadas por letras y las filas por números y en sus intersecciones llamadas celdas colocamos los datos. Para insertar una

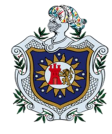

nueva hoja basta con dar clic en el botón con el símbolo "+" que se encuentra al lado de la etiqueta ubicada en el inferior izquierdo, que contiene el nombre de la hoja.

6. Barra de estado

Es la barra horizontal que se encuentra en la parte inferior de la ventana, aquí se muestran mensajes importantes de la herramienta, en su derecha están los botones para cambiar la manera en que visualizamos el libro, así como el nivel de proximidad de la hoja.

## <span id="page-34-0"></span>➢ **Visual Basic**

Excel nos ofrece la herramienta de macros para llevar a cabo la memorización de instrucciones y que nuestras acciones sean traducidas automáticamente al código VBA, pudiendo Excel de esta manera leer e interpretar las acciones replicadas al momento de activar las macros.

A continuación, identificamos los elementos que conforman el entorno de trabajo en la herramienta de VBA:

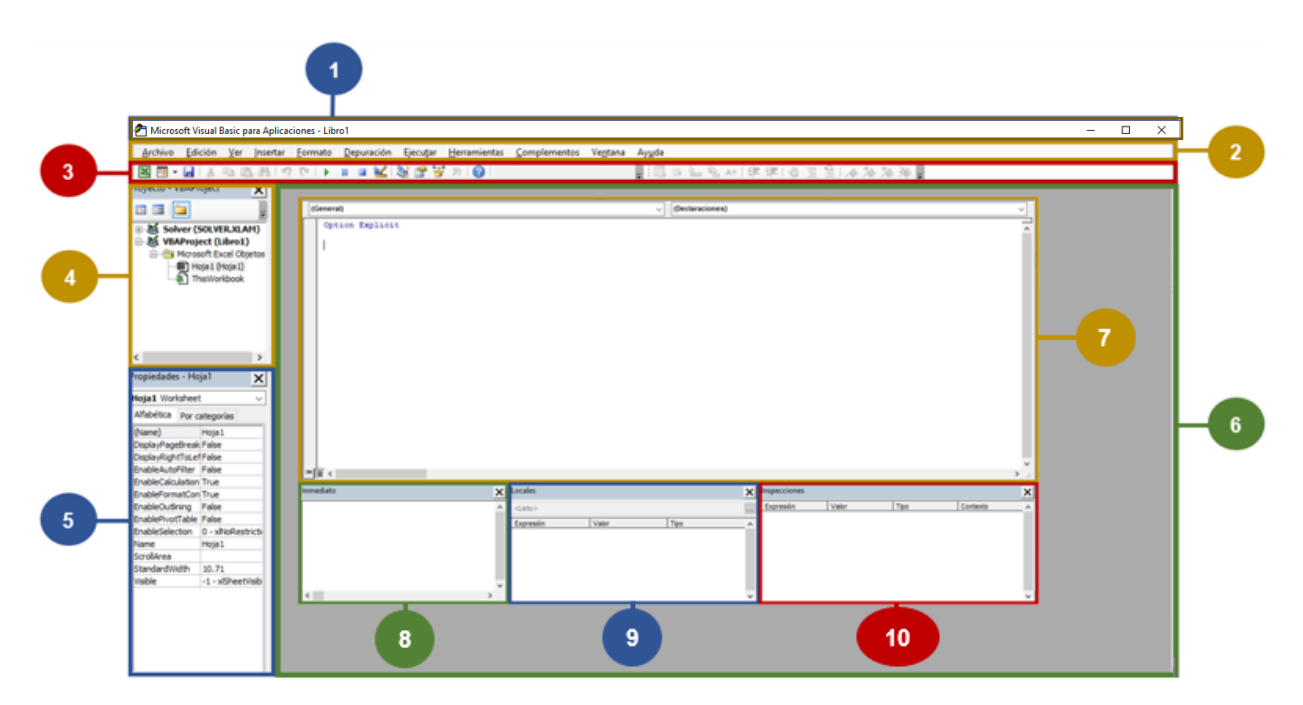

Fuente: Elaboración propia.

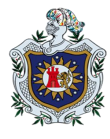

## 1. Barra de título

En esta barra, además de que podemos ver el nombre del programa y el del documento en el que estamos trabajando, también trae incorporado en el extremo derecho los botones de minimizar, maximizar y cerrar ventana.

2. Barra de menú

Mediante la barra de menú accedemos a la mayoría de los componentes que nos ofrece VBA para desarrollar, comprobar y guardar las macros. Como lo son: archivo, edición, ver, insertar, formato, depuración, ejecutar, herramientas, complementos, ventana y ayuda.

3. Barra de herramientas

Dispuestos para algunos elementos del menú, en la barra de herramientas encontramos los botones con métodos abreviados y comúnmente usados, en los que perfilan: ver Microsoft Excel, Insertar UserForm, guardar, cortar, copiar, pegar, buscar, deshacer, rehacer, ejecutar macro, interrumpir, restablecer, modo de diseño, explorador de proyectos, ventana de propiedades, examinador de objetos, cuadro de herramientas y ayuda de Microsoft Visual Basic para Aplicaciones.

4. Explorador de proyecto

Ubicado en el sector superior izquierdo de la ventana de VBA. Muestra una lista jerárquica de los proyectos junto a sus elementos contenidos y referenciados. A través de esta ventana, es posible gestionar los proyectos abiertos y movernos entre sus distintos componentes.

5. Ventana de propiedades

Muestra y permite cambiar las diferentes propiedades en tiempo de diseño de los objetos seleccionados en la ventana del Explorador de proyectos.

6. Área de trabajo

Es la superficie virtual del programa, donde el usuario trabaja en el diseño de la aplicación, pudiendo abrir de forma organizada otras ventanas además de las preestablecidas.
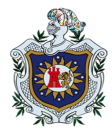

- 7. Otras ventanas
- ➢ Ventana de código

También llamada editor de código, se emplea para escribir, mostrar y editar código de Visual Basic que se va a gestionar. Puede abrir tantas ventanas como módulos disponga, pudiendo compartir información entre ellas mediante las acciones de cortar, copiar y pegar.

➢ Ventana de inmediato

La ventana inmediato muestra información resultante de las declaraciones de depuración, es decir, permite probar una instrucción, un comando o una función del lenguaje VBA escritos directamente en la ventana.

➢ Ventana locales

La ventana locales se utiliza para mostrar y comprobar el valor de las variables y los objetos locales del módulo en el que nos encontremos durante la ejecución del código.

➢ Ventana inspección

La ventana inspección permite agregar objetos para mostrar el valor actual que contiene una variable o expresión, cuando estamos en modo de interrupción. Con la automatización de estos cálculos se obtendrán:

**5.1.3. Resultado de la etapa tres: desarrollo de la aplicación en el programa Excel.**

En la construcción del programa fue necesario conocer los parámetros que conducen el cálculo de los diferentes tipos de pensiones del régimen de invalidez, vejez y muerte (IVM). Con el desarrollo de esta aplicación en Excel se puede obtener lo siguiente:

- ➢ Para la pensión de invalidez se calcularán las prestaciones de invalidez parcial, total y gran invalidez, más asignaciones familiares en el caso que corresponda.
- ➢ Para la pensión de vejez se calcularán las prestaciones de vejez anticipada, ordinaria, postergada, casos especiales de docentes, mineros y demás labores que representen un excesivo desgaste físico-mental, más las asignaciones familiares en el caso que corresponda.

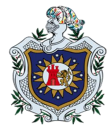

➢ Para la pensión de muerte se calcularán las prestaciones por viudez, orfandad y ascendientes.

La automatización del cálculo de las pensiones del régimen de invalidez, vejez y muerte (IVM), otorgado por el Instituto Nicaragüense de Seguridad Social (INSS) en Excel, está seccionado de la siguiente manera:

## ➢ **Información general:**

- Actividad económica
- Salario mínimo
- Pensión
- Tipo de pensiones
- Labor desempeñada
- Remuneración base mensual (RBM).
- Semanas cotizadas
- Edad
- Sexo
- Tasa cambiara
- **•** Pensión líquida mensual (PLM) máxima.
- **Cónyuge**
- Hijos
- Ascendientes
- Ayuda adicional / Única madre y/o abuela.

# ➢ **Cálculos técnicos**

- 1) Pensión base mensual:
	- o Factor básico
	- o Factor anual
	- o Pensión base mensual / Tasa de reemplazo (PBM o TR)
	- o Invalidez
		- ✓ Aprobación
		- ✓ Factor básico
		- $\checkmark$  Factor anual

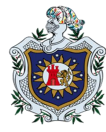

- $\checkmark$  Pensión base mensual / Tasa de reemplazo (PBM o TR)
- o Vejez
	- ✓ Aprobación
	- ✓ Factor básico
	- $\checkmark$  Factor anual
	- $\checkmark$  Pensión base mensual / Tasa de reemplazo (RBM o TR)
- o Muerte:
	- ✓ Aprobación
	- ✓ Factor básico
	- $\checkmark$  Factor anual
	- $\checkmark$  Pensión base mensual / Tasa de reemplazo (RBM o TR)
- 2) Asignaciones familiares:
	- o Invalidez:
		- ✓ Cónyuge
		- ✓ Hijos
		- ✓ Ascendientes
		- ✓ Ayuda adicional
		- ✓ Total
	- o Vejez:
		- ✓ Cónyuge
		- ✓ Hijos
		- ✓ Ascendientes
		- $\checkmark$  Ayuda adicional
		- ✓ Total
	- o Muerte:
		- ✓ Cónyuge
		- ✓ Hijos
		- ✓ Ascendientes
		- $\checkmark$  Única medre y/o abuela
		- ✓ Total

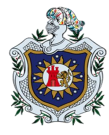

- 3) Pensión líquida mensual (PLM)
	- o Invalidez
	- o Vejez
	- o Muerte

Consiste en un diseño lineal de conectores, donde el usuario debe introducir y seleccionar la información en los datos generales, para que de forma automática el cálculo le sea presentado correctamente conforme el tipo de pensión escogido, ya sea de, invalidez, vejez o muerte.

Los apartados que arrojan los resultados se activarán, dependiendo del tipo de pensión que sea elegido.

## **Diseño de la interfaz gráfica o entorno del sistema automatizado.**

El diseño de la aplicación automatizada para el cálculo de las pensiones del régimen de invalidez, vejez y muerte otorgado por el INSS está seccionada en dos partes, la primera que es información general, consta de 17 ítem editables con el nombre de la variable a lado izquierdo y en otros casos también en la parte superior, con el nombre que están seccionados. En 6 de los ítems se realiza el ingreso manual de los datos, 9 son listas desplegables y 2 arrojan datos ligados a los datos introducidos en ítem anteriores, no dejando de ser en este último caso información general.

La segunda sección son los resultados dependientes de la información general, en esta parte cada tipo de pensión tiene celdas que se activan al momento de llamarlas y se desactivan en caso contrario, suman 33 ítem cuyos nombres de las variables aparecen al lado izquierdo y en otros casos también en la parte superior, con el nombre que están seccionados, este último se subdivide en los resultados de la pensión base mensual, asignaciones familiares y pensión liquida mensual.

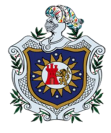

Figura 1. Carátula de la aplicación de las pensiones del régimen de IVM otorgado por el INSS en Excel.

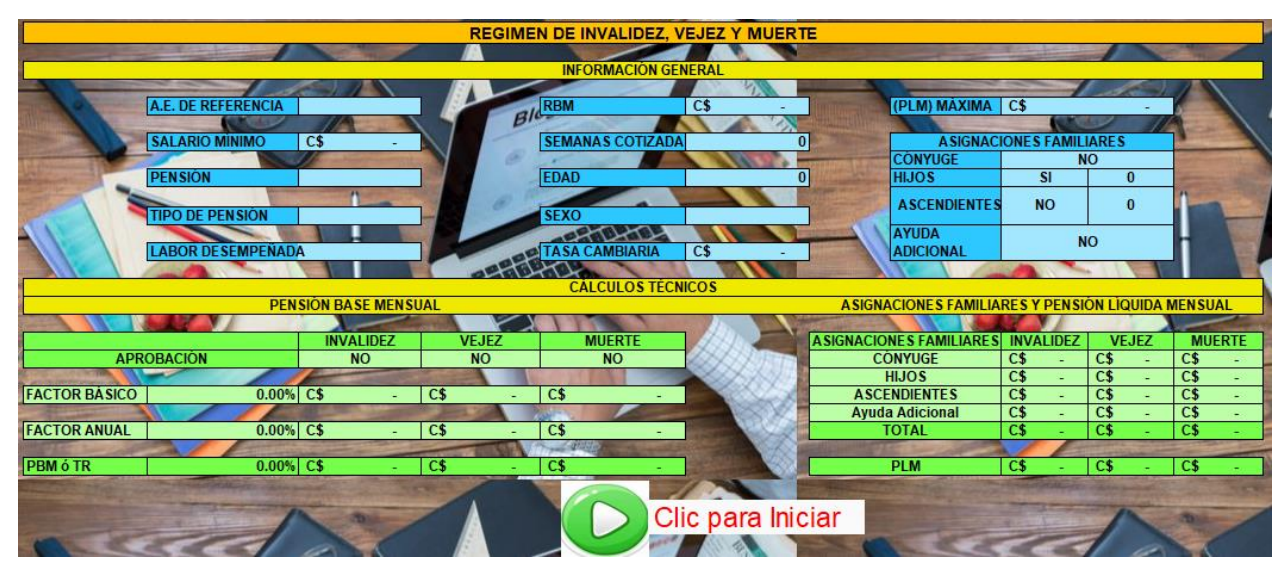

Fuente: elaboración propia.

## ➢ **Información general:**

## ▪ **Actividad económica**

Esta celda contiene una lista desplegable de la actividad económica de referencia, para obtener el salario mínimo que utiliza la seguridad social nicaraguense.

Figura 2. Celda "A.E. de referencia"

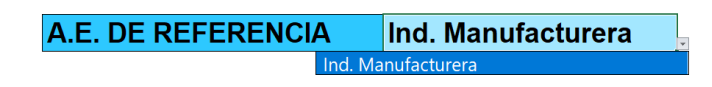

#### ▪ **Salario mínimo**

Es el dato arrojado por el tipo de actividad económica que se ha seleccionado en el ítem anterior.

Figura 3. Celda "Salario mínimo"

**SALARIO MÍNIMO** 

**Fórmula:**

=SI(D6="Ind. Manufacturera",Datos!B5,0)

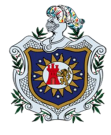

#### ▪ **Pensión**

Esta celda contiene una lista desplegable, donde se selecciona la pensión del régimen de IVM que deseamos calcular.

Figura 4. Celda "Pensión"

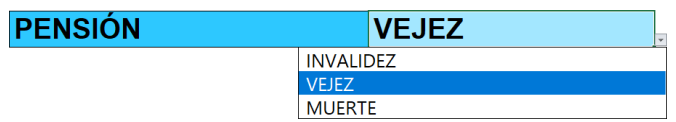

#### ▪ **Tipo de pensión**

Es una lista desplegable que contiene los diferentes tipos de pensiones de invalidez, vejez y muerte. El número de opciones se activa de acuerdo con la lista desplegable anterior.

Figura 5. Celda "Tipo de pensión"

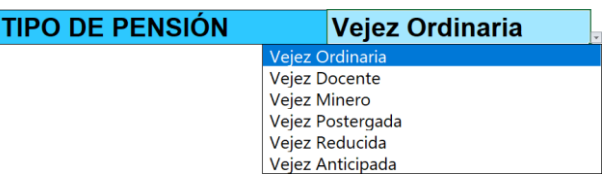

#### ▪ **Labor desempeñada**

La presente lista desplegable, es útil al momento que el cálculo toma en cuenta el nivel de desgaste físico y mental, que representa la labor que desempeña el cotizante.

Figura 6. Celda "Labor desempeñada"

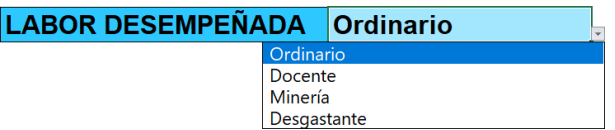

#### ▪ **Remuneración base mensual (RBM).**

Es el supuesto del salario que promedia el titular en las últimas semanas cotizadas, requeridas por la pensión seleccionada al momento de la solicitud.

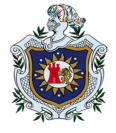

Figura 7. Celda "RBM"

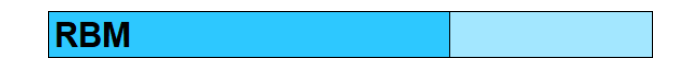

▪ **Semanas cotizadas**

Figura 8. Celda "Semanas cotizadas"

## **SEMANAS COTIZADAS**

Es el total de semanas que cotizó el asegurado, entre más semanas acumuladas tenga, más remunerados serán los beneficios.

#### ▪ **Edad**

Es la edad actual del titular al momento de solicitar el cálculo de la pensión, este será digitado de forma manual.

Figura 9. Celda "Edad"

**EDAD** 

#### ▪ **Sexo**

Es la condición genética con el cual el titular de la pensión es identificado, esta se digita de forma manual. En algunos casos los beneficios pueden diferir según esta variable.

Figura 10. Celda "Sexo"

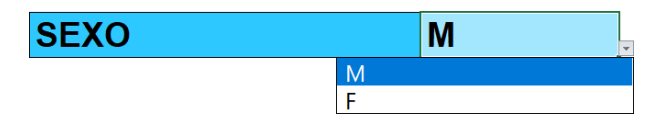

#### ▪ **Tasa cambiara**

Es la proporción que existe entre el valor de una divisa y otra, en nuestro caso, la proporción entre el córdoba y el dólar estado unidense.

Figura 11. Celda "Tasa cambiaria"

**TASA CAMBIARIA** 

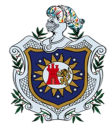

## ▪ **Pensión líquida mensual (PLM) máxima.**

Es el máximo en córdoba proporcional a un mil quinientos dólares americanos, que podrá recibir como pensión líquida mensual el o los beneficiarios.

Figura 12. Celda "(PLM) máxima"

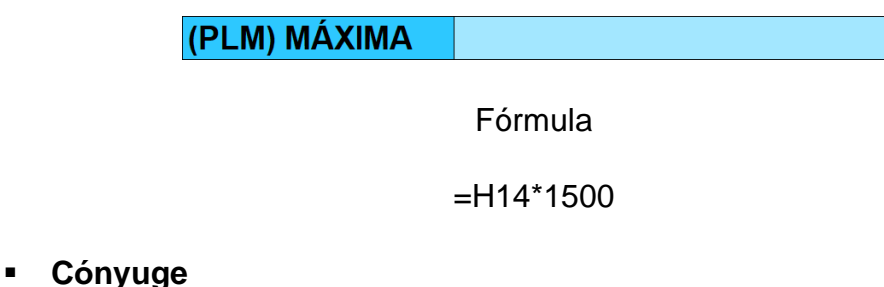

Es la pareja sentimental del titular que se convierte en beneficiario al cumplir con los requisitos sugeridos, además, de demostrar que depende económicamente del asegurado. Esta operación es sugerida a través de una lista desplegable.

Figura 13. Celda "Asignaciones familiares"

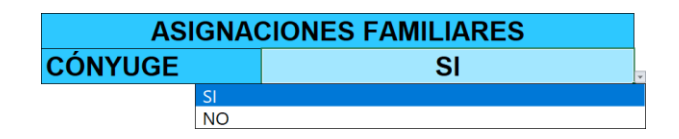

▪ **Hijos**

Son los hijos del titular que se convierten en beneficiarios al cumplir con los requisitos sugeridos, además de demostrar que dependen económicamente del asegurado. Esta operación es sugerida a través de una lista desplegable y en la celda que sigue del lado derecho, se debe digitar de forma manual el número de beneficiarios por esta asignación.

Figura 14. Celda "Hijos"

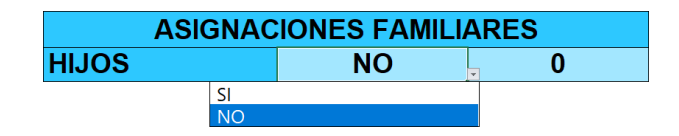

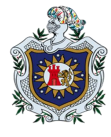

#### ▪ **Ascendientes**

Son los ascendientes del titular que se convierten en beneficiarios al cumplir con los requisitos sugeridos, además de demostrar que dependen económicamente del asegurado. Esta operación es sugerida a través de una lista desplegable y en la celda que sigue del lado derecho se debe digitar de forma manual el número de beneficiarios por esta asignación.

Figura 15. Celda "Ascendientes"

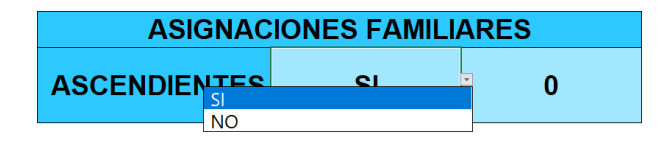

#### ▪ **Ayuda adicional**

Es el porcentaje que se le suma al total de asignaciones en caso de que el asegurado sea invalido o jubilado y necesite de la ayuda asistencial de otro individuo.

Figura 16. Celda "Ayuda adicional"

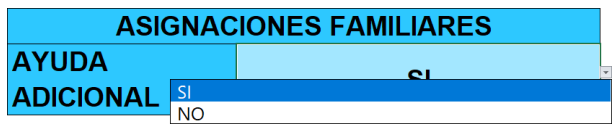

#### ▪ **Única madre y/o abuela.**

En el caso de muerte del titular, es la pensión que recibirá una madre o abuela, en caso de no haber ningún otro tipo de beneficiario (cónyuge e hijos).

Figura 17. Celda "Única, madre y/o abuela"

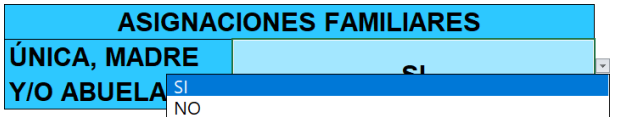

- ➢ **Cálculos técnicos.**
	- **1) Pensión base mensual:**

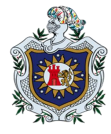

#### o **Factor básico**

Es el factor del 20% reglamentado como básico en la legislación.

Figura 18. Celda "Factor básico"

**FACTOR BÁSICO** 20.00%

#### o **Factor anual**

Es el número de semanas cotizadas por el asegurado menos ciento cincuenta, entre cincuenta y dos, por uno por ciento. En el caso de vejez postergada, por cada cincuenta y dos semas extras de cotización se le agregará la suma de uno por ciento al factor anual.

Figura 19. Celda "Factor anual"

#### **FACTOR ANUAL**  $0.00\%$

#### Fórmula

=SI(Y(O(Y(E10="VEJEZ",E12="Vejez\_Postergada"),Y(E10="MUERTE",E12="Trabajado r\_Pasivo")),H10=61,H8>=780),(((H8−150)/52)\*1%)+1%,SI(Y(O(Y(E10="VEJEZ",E12="V ejez\_Postergada"),Y(E10="MUERTE",E12="Trabajador\_Pasivo")),H10=62,H8>=780),((( H8−150)/52)\*1%)+2%,SI(Y(O(Y(E10="VEJEZ",E12="Vejez\_Postergada"),Y(E10="MUE RTE",E12="Trabajador\_Pasivo")),H10=63,H8>=780),(((H8-150)/52)\*1%)+3%,SI(Y(O(Y( E10="VEJEZ",E12="Vejez\_Postergada"),Y(E10="MUERTE",E12="Trabajador\_Pasivo")) ,H10=64,H8>=780),(((H8−150)/52)\*1%)+4%,SI(Y(O(Y(E10="VEJEZ",E12="Vejez\_Poste rgada"),Y(E10="MUERTE",E12="Trabajador\_Pasivo")),H10=65,H8>=780),(((H8−150)/5 2)\*1%)+5%,SI(Y(O(Y(E10="VEJEZ",E12="Vejez\_Postergada"),Y(E10="MUERTE",E12= "Trabajador\_Pasivo")),H10=66,H8>=780),(((H8−150)/52)\*1%)+6%,SI(Y(O(Y(E10="VEJ EZ",E12="Vejez\_Postergada"),Y(E10="MUERTE",E12="Trabajador\_Pasivo")),H10=67, H8>=780),(((H8-150)/52)\*1%)+7%,SI(Y(O(Y(E10="VEJEZ",E12="Vejez\_Postergada"),Y (E10="MUERTE",E12="Trabajador\_Pasivo")),H10=68,H8>=780),(((H8\_150)/52)\*1%)+8 %,SI(Y(O(Y(E10="VEJEZ",E12="Vejez\_Postergada"),Y(E10="MUERTE",E12="Trabajad or\_Pasivo")),H10=69,H8>=780),(((H8−150)/52)\*1%)+9%,SI(Y(O(Y(E10="VEJEZ",E12=" Vejez\_Postergada"),Y(E10="MUERTE",E12="Trabajador\_Pasivo")),H10>=70,H8>=780) ,(((H8-150)/52)\*1%)+10%,((H8-150)/52)\*1%))))))))))

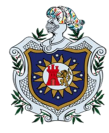

## o **Pensión base mensual / Tasa de reemplazo (PBM o TR)**

Es la suma del factor básico y el factor anual, el total o mejor dicho la tasa de reemplazo, no puede ser mayor al setenta por ciento.

Figura 20. Celda "PBM ó TR"

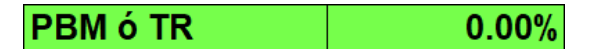

Fórmula:

=SI((C21+C23)>70%,70%,C21+C23)

o **Invalidez**

✓ **Aprobación**

De forma automática en esta celda se muestra si de acuerdo con la información general el solicitante puede acceder a esta pensión.

Figura 21. Celda "Invalidez, aprobación"

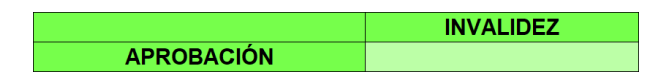

# Fórmula

=SI(O(Y(H8>=250,H10<60),Y(H10>=60,H8<750)),"SI","NO")

#### ✓ **Factor básico**

Es el 20% de la remuneración base mensual (RBM).

Figura 22. Celda "Factor básico, invalidez"

**INVALIDEZ FACTOR BÁSICO** 20.00%

Fórmula:

=SI(D10="INVALIDEZ",IInvalidez!E24,0)

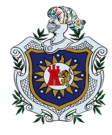

#### ✓ **Factor anual**

Es el porcentaje acumulado por el asegurado en las semanas cotizadas, multiplicado por la remuneración base mensual (RBM).

Figura 23. Celda "Factor anual, invalidez"

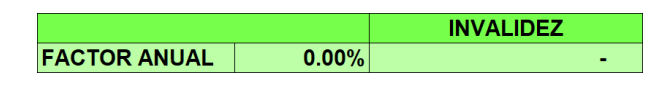

Fórmula:

=SI(D10="INVALIDEZ",IInvalidez!E26,0)

## ✓ **Pensión base mensual / Tasa de reemplazo (PBM o TR)**

Sumados los porcentajes de factor básico y factor anual, se multiplica por la tasa de reemplazo (TR), entre sus criterios está que el total no sea mayor al setenta por ciento de la RBM, tampoco menor al salario mínimo del sector donde se desempeña el asegurado.

Figura 24. Celda "Pensión base mensual, invalidez"

**INVALIDEZ PBM ó TR**  $0.00%$ 

Fórmula:

=SI(D10="INVALIDEZ",IInvalidez!E28,0)

o Vejez

✓ **Aprobación**

De forma automática en esta celda se muestra si de acuerdo con la información general, el solicitante puede acceder a dicha pensión.

Figura 25. Celda "Aprobación, vejez"

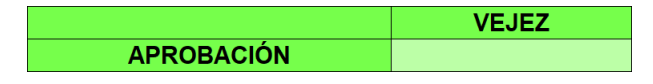

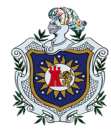

# Fórmula:

=SI(O(Y(H10=60,H8>=750),Y(H10>=60,H8>=750,H8<780)),"SI,\_V.\_ORIDINARIA",SI(O (Y(H10>=55,H10<=59,H8>=750,H12="F",E14="Docente"),Y(H10>=55,H10<=59,H8>=1 500,H12="M",E14="Docente")),"SI,\_V.\_DOCENTE",SI(Y(H10>=55,H10<=59,H8>=780, E14="Desgastante"),"SI,\_V.\_ANTICIPADA",SI(Y(H8>=780,H10>=61),"SI,\_V.\_POSTER GADA",SI(Y(H10>=60,H8>=250,H8<750),"SI, V. REDUCIDA","NO")))))

# ✓ **Factor básico**

Es el 20% de la remuneración base mensual (RBM).

Figura 26. Celda "Factor básico, vejez"

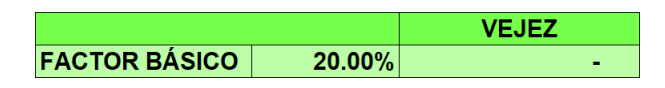

Fórmula:

=SI(D10="VEJEZ",VVejez!F25,0)

## ✓ **Factor anual**

Es el porcentaje acumulado por el asegurado en las semanas cotizadas, multiplicado por la remuneración base mensual (RBM).

Figura 27. Celda "Factor anual, vejez"

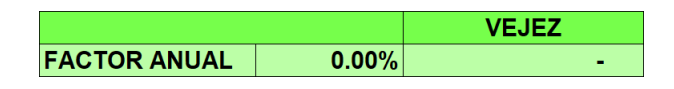

Fórmula:

=SI(D10="VEJEZ",VVejez!F27,0)

# ✓ **Pensión base mensual / Tasa de reemplazo (RBM o TR)**

Sumados los porcentajes de factor básico y factor anual, se multiplica por la remuneración base mensual (RBM), entre sus criterios está que el total no sea mayor al setenta por ciento de la RBM, tampoco menor al salario mínimo del sector donde se desempeña el asegurado.

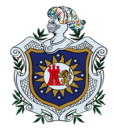

Figura 28. Celda "Pensión base mensual, vejez"

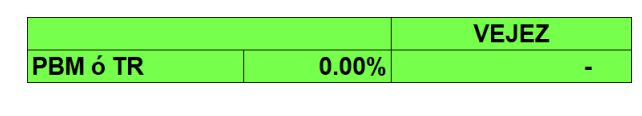

Fórmula:

=SI(D10="VEJEZ",VVejez!F29,0)

o **Muerte:**

#### ✓ **Aprobación**

De forma automática en esta celda se muestra si de acuerdo con la información general el solicitante puede acceder a esta pensión.

Figura 29. Celda "Aprobación, muerte"

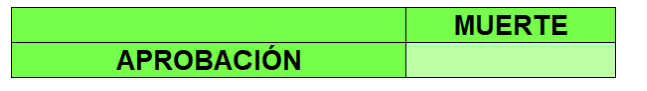

#### Fórmula:

=SI(O(O(Y(E14="Ordinario",H8>=750,H10<60),Y(E14="Ordinario",H8<750,H10>=60),Y( E14="Docente",H12="F",H8>=750,H10<55),Y(E14="Docente",H12="F",H8<750,H10>=5 5),Y(E14="Docente",H12="M",H8>=750,H10<60),Y(E14="Docente",H12="M",H8<750,H 10>=60),Y(O(E14="Mineria",E14="Desgastante"),H8>=780,H10<55),Y(O(E14="Minería" ,E14="Desgastante"),H8<780,H10>=55),H8>=250),O(Y(H10>=60,H8>=750,E14="Ordin ario"),Y(H10>=55,H8>=750,H12="F",E14="Docente"),Y(H10>=55,H8>=1500,H12="M",E 14="Docente"),Y(H10>=60,H8>=750,H12="M",E14="Docente"),Y(E6="Minas\_y\_Cantera s",H10>=55,H8>=780,E14="Minería"),Y(H10>=55,H8>=780,E14="Desgastante"),Y(H10 >=60,H8>=250,H8<750),Y(E12="Vejez Reducida",H8>=250,H8<750))),"SI","NO")

#### ✓ **Factor básico**

Es el 20% de la remuneración base mensual (RBM).

Figura 30. Celda "Factor básico, muerte"

**MUERTE FACTOR BÁSICO** 20.00%

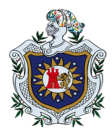

## Fórmula:

## =SI(D10="MUERTE",MMuerte!F25,0)

## ✓ **Factor anual**

Es el porcentaje acumulado por el asegurado en las semanas cotizadas, multiplicado por la remuneración base mensual (RBM).

Figura 31. Celda "Factor anual, muerte"

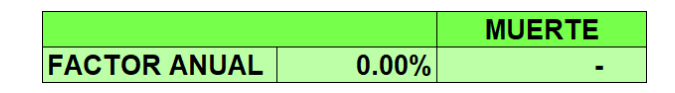

Fórmula:

=SI(D10="MUERTE",MMuerte!F27,0)

# ✓ **Pensión base mensual / Tasa de reemplazo (RBM o TR)**

Sumados los porcentajes de factor básico y factor anual, se multiplica por la remuneración base mensual (RBM), entre sus criterios está que el total no sea mayor al setenta por ciento de la RBM, tampoco menor al salario mínimo del sector donde se desempeña el asegurado.

Figura 32. Celda "Pensión base mensual, muerte"

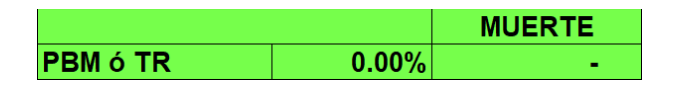

Fórmula:

=SI(D10="MUERTE",MMuerte!F29,0)

# **2) Total de las asignaciones familiares**

Son los valores sumados por beneficio de estas asignaciones, al total de la pensión base mensual (PBM), siempre que cada uno cumpla con los criterios exigidos en la ley y reglamento de la seguridad social nicaragüense.

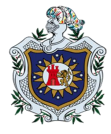

Figura 33. Celdas del "Total de asignaciones familiares"

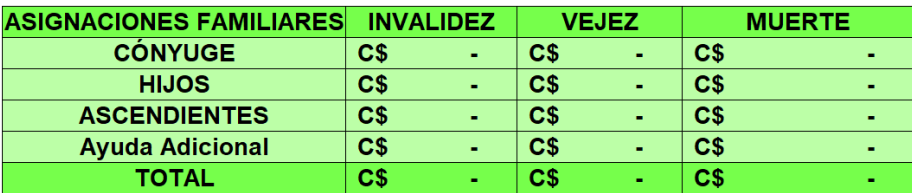

El porcentaje que asignado a cada tipo de asignación sobre la pensión base mensual se encuentra detallado en la tabla 11 de la etapa número uno de los resultados.

#### **3) Pensión líquida mensual (PLM)**

Es la suma total de la remuneración base mensual y las asignaciones familiares, a recibir en concepto de pensión, el asegurado o beneficiarios.

Figura 34. Celda "Pensión líquida mensual"

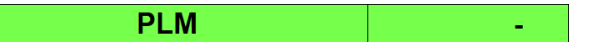

#### **5.1.4. Resultado de la etapa cuatro: Desarrollo de la aplicación en el programa en VBA.**

El objetivo de esta etapa es la realización del programa en VBA que calcule las pensiones del régimen de invalidez, vejez y muerte (IVM), otorgado por el INSS, basándose en las actuales leyes vigentes. Para la creación de este programa en VBA en principio se debe contar con la aplicación desarrollada en el Excel, para luego crear los formularios que le dará forma a la aplicación en VBA.

Para desarrollar el programa en el editor VBA, primero se debe elegir de la pestaña de desarrollador la opción visual basic, luego del menú insertar elegir la opción insertar userform, el cual se activa junto con la barra de herramienta. Con la barra de herramienta se rellena de elementos cada uno de los formularios que se requieren para el programa y con la ventana de propiedades se le da el formato correspondiente.

Otros de los aspectos importantes a tomar en cuenta que para una mejor organización en la elaboración del programa son las siguientes:

• Las características de las herramientas utilizadas son editables por medio de la ventana de propiedades, es decir, a través de la propiedad caption se le asigna un

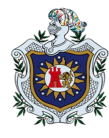

nombre genérico para visualizarlo en el formulario y que no es el nombre interno con el cual lo reconoce el lenguaje de programación VBA. El cambio de nombre interno del objeto se hace, a través de la propiedad name con la cual hacemos referencia a la hora de general códigos de programación. En el caso de las listas desplegables son cargadas a través de códigos de programación y con la propiedad RowSource se incorpora el rango de celda con las diferentes opciones que se pueden seleccionar.

- También el nombrar las hojas y rangos de celdas en nuestros libros de trabajo de Excel agilizan este proceso.
- Se uso el evento initialize, para asignar una función al abrir el programa, change, para indicar los procedimientos de cambios de datos y el evento click, para llamar una función al momento de seleccionar el objeto designado.

Una vez realizada esta acción se visualizan los siguientes formularios:

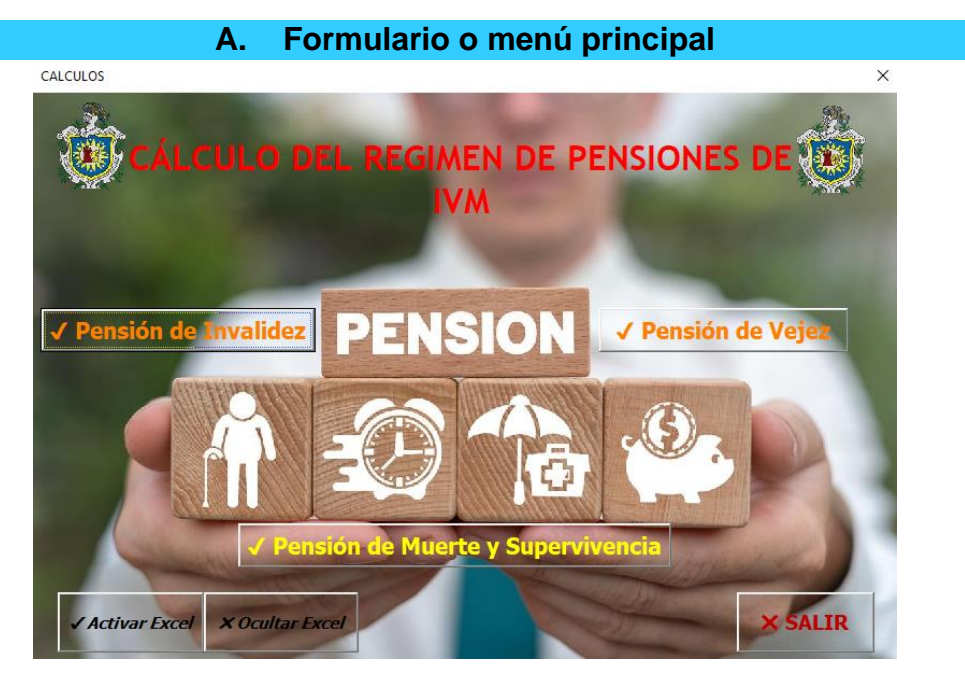

Fuente: Elaboración propia.

La presentación de la imagen del formulario o menú principal contiene lo siguiente:

- a) 1 etiquetas o labels con el título de la aplicación.
- b) 6 botones de comando o CommandButton; de los cuales tres de estos llaman a distintas funciones, mientras que los otros tres cargan o visualizan los formularios de

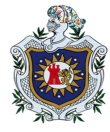

invalidez, vejez y muerte. Al abrir el programa Excel inmediatamente se abre el formulario del menú principal, con la ejecución del siguiente código:

```
Private Sub UserForm Initialize()
    Application. Visible = False
End Sub
```
Otra forma de entrar a este formulario principal es haciéndolo desde la hoja de Excel nombrada régimen IVM, dando clic a la imagen presentada a continuación:

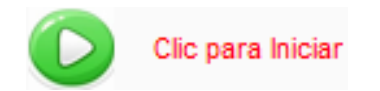

Para habilitar el efecto deseado anteriormente, se dio clic derecho sobre la imagen y se le asignó la macro grabada que lleva por nombre "Auto\_Open", como se muestra en la imagen siguiente.

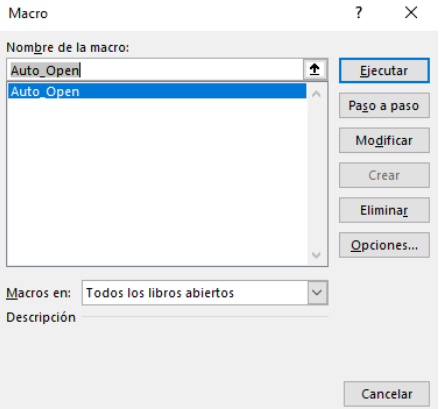

**1. Botones de las pensiones de invalidez, vejez y muerte.**

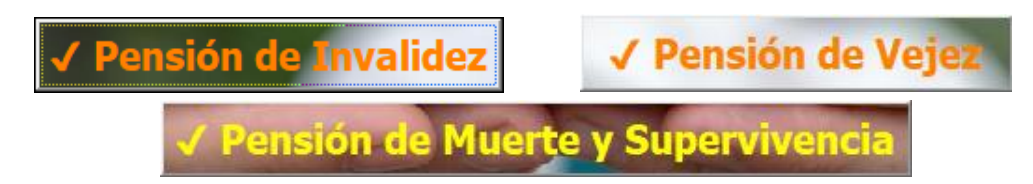

Como se mencionó antes se encuentran los botones con los que se accede a los formularios para cada tipo de pensión. Se toma como ejemplo al botón del formulario de invalidez, puesto que los botones de vejez y muerte tienen la misma estructura de programación:

```
Private Sub btnEntrar Click()
    Worksheets ("Invalidez") .Activate
    INVALDEZ.Show
End Sub
```
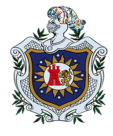

Con el código anterior se activa la hoja del libro de trabajo donde se encuentra el tipo de pensión, para luego instruir que el formulario se debe mostrar en la pantalla principal.

## **2. Botón activar Excel**

Con el botón activar Excel se ordena hacer visible el libro de trabajo, esto es por medio de código de programación. La siguiente ilustración muestra la apariencia del botón de comando y el código que contiene:

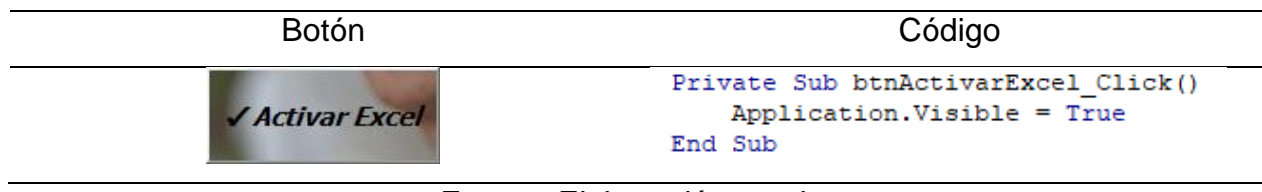

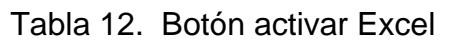

Fuente: Elaboración propia.

## **3. Botón desactivar Excel**

Con el botón desactivar Excel se ordena que oculte el libro de trabajo. A continuación se muestra la apariencia del botón de comando y el código que contiene:

Tabla 13. Botón ocultar Excel

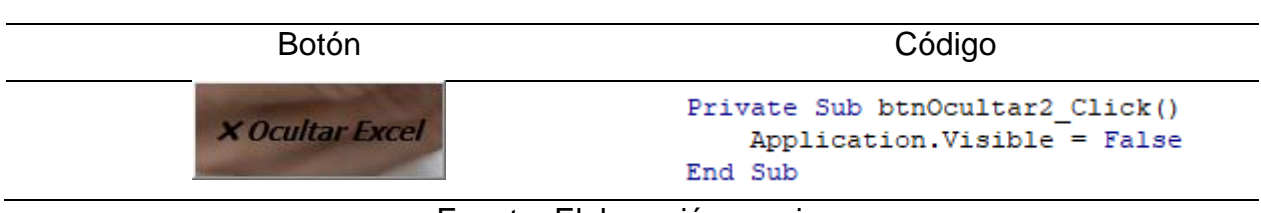

Fuente: Elaboración propia.

#### **4. Botón salir**

Con el botón salir se ordena cerrar por completo el programa. La siguiente ilustración muestra la apariencia del botón de comando y el código que contiene:

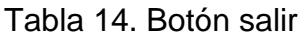

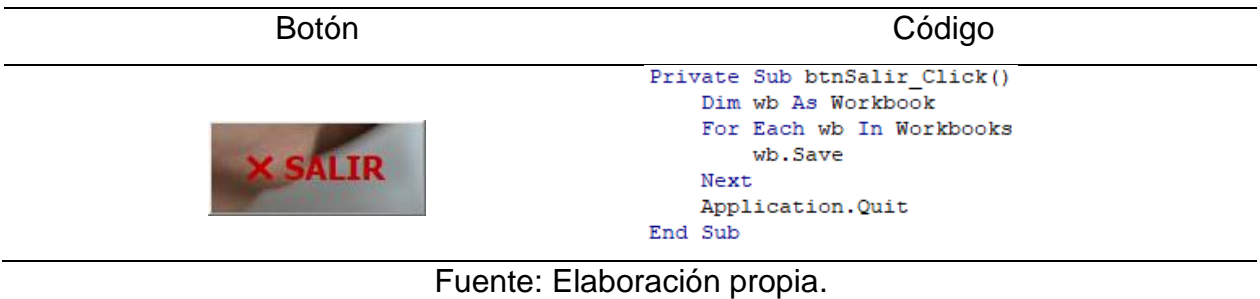

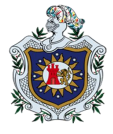

Una vez que se ha hecho el formulario del menú principal, se procede a explicar detalladamente las opciones que contiene, es decir, el formulario de invalidez, vejez y muerte. A continuación se explicarán cada uno de ellos.

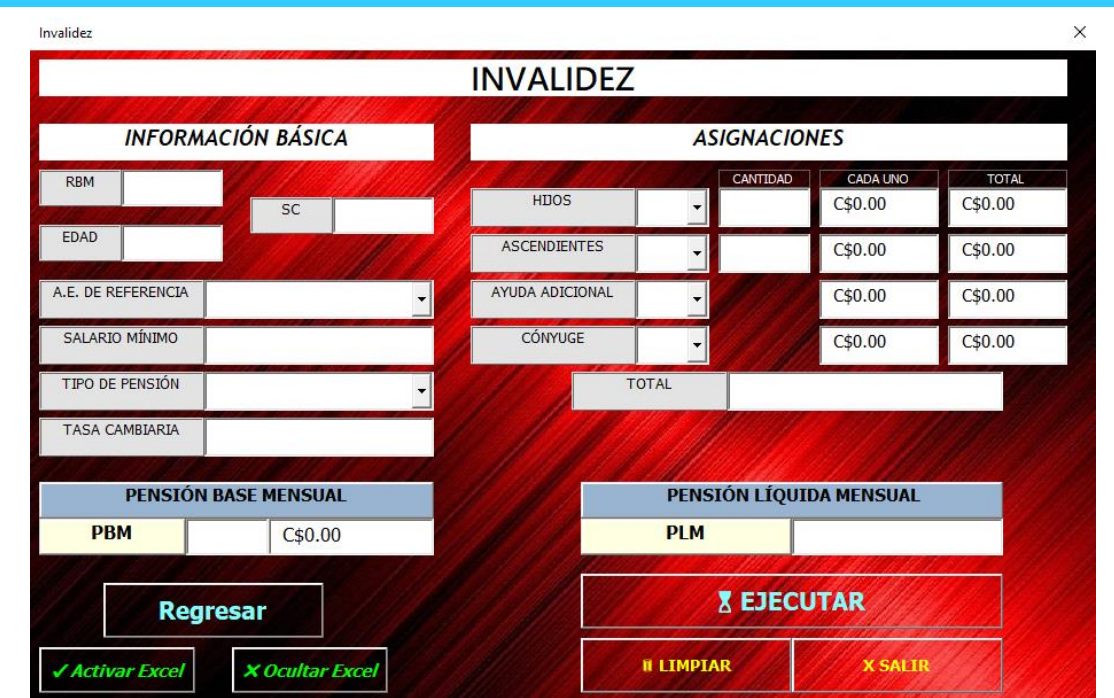

#### **B.\_\_Formulario de invalidez**

Fuente: Elaboración propia.

La presentación de la imagen del programa contiene lo siguiente:

- a) 14 Etiquetas o labels que contienen los nombres de las variables.
- b) 5 Etiquetas o labels que contiene el nombre de encabezados.
- c) 6 ComboBox o lista desplegables, el primero contienen la elección de la actividad económica, el segundo el tipo de pensión, y los siguientes la correspondencia o no del titular a cada una de las asignaciones ofrecidas.
- d) 6 Textbox o cuadros de texto que sirven para digitalizar o rellenar los datos.
- e) 13 Textbox o cuadros de texto que muestran resultados
- f) 5 Botones de comando o CommandButton, que sirven para activar y desactivar el libro de Excel, regresar al formulario principal, otros para ejecutar las operaciones, limpiar datos y salir por completo de la aplicación.

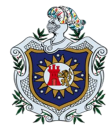

#### **1. Cuadros de texto**

Lo cuadros de texto sirven para introducir datos y para mostrar resultados de las operaciones. De forma común estos tienen a su lado izquierdo una etiqueta con el nombre de la variable a la que representan.

#### **1.1. Cuadros de texto para introducir información**

La siguiente imagen es un ejemplo de los cuadros de texto en los que se introduce información, tomandose como referencia el de la remuneración base mensual.

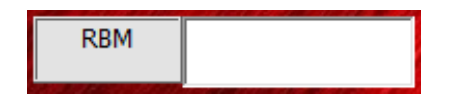

El código que vincula el cuadro de texto con la celda deseada en la hoja de trabajo de Excel es el siguiente:

```
Private Sub RBMINVALIDEZ Change()
On Error Resume Next
    Range ("Invalidez!E6"). Select
    ActiveCell = RBMINVALIDEZ.Text
    Me. RBMINVALIDEZ. Value = SoloNumero (Me. RBMINVALIDEZ. Value)
    RBMINVALIDEZ = Format (RBMINVALIDEZ.Value, "#,##0")
End Sub
```
Para el caso de los cuadros de texto de pensión base mensual, semanas cotizadas, edad, asignaciones por hijos y ascendientes se establece en su código el formato de número entero, tal como lo muestra el subrayado en amarillo del código anterior. Únicamente a la pensión base mensual y a las semanas cotizadas se le agrega la codificación subrayada en rojo para mostrar la separación en miles.

A el cuadro de texto de tasa cambiaria se les establece en su código el formato número decimal, mostrado a continuación:

```
Private Sub to Change ()
    Range ("Invalidez!H6"). Select
    ActiveCell = tc.TextMe.tc.Value = SoloNumeroDecimal(Me.tc.Value)
End Sub
```
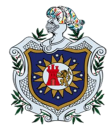

#### **1.2. Cuadros de texto que muestran resultados.**

En los cuadros de texto que muestran resultados, está el de salario mínimo cuyo funcionamiento es dirigido desde la lista desplegable de "s.e. de referencia", los cuadros de texto de asignaciones (por cada individuo y totales), pensión base mensual y pensión liquida mensual su resultado es dirigido desde el botón de ejecutar. Por ejemplo la caja de texto "salario minimo" tiene la siguiente apariencia y código de programación que permite dar formato de moneda al valor:

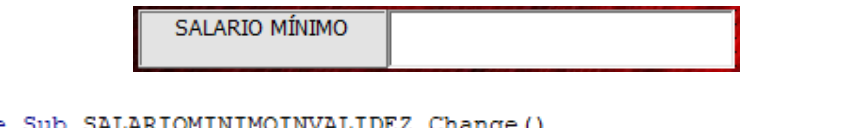

```
Private Sub SALARIOMINIMOINVA
  SALARIOMINIMOINVALIDEZ = Format (SALARIOMINIMOINVALIDEZ, "currency")
End Sub
```
Otro cuadro de texto que es dirigido desde el botón ejecutar es el de la tasa de reemplazo, a diferencia de los anteriores a este se le asigna formato de porcentual.

```
Private Sub TRINVALIDEZ Change()
On Error Resume Next
TRINVALIDEZ = Format (TRINVALIDEZ.Value, "00.00%")
End Sub
```
#### **2. Listas desplegables**

Por medio de estas listas desplegables se seleccionan opciones según los elementos que contiene. Comparten estas mismas características las listas desplegables de tipo de pensión y asignaciones familiares. Si se toma como ejemplo la lista desplegable del tipo de pensión, esta tendría la siguiente apariencia con estas opciones y con este código de programación:

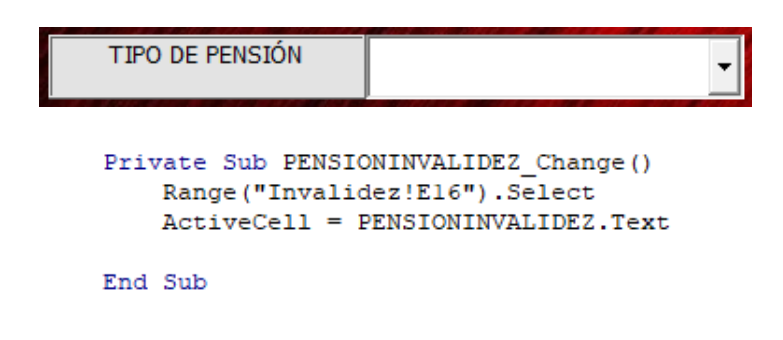

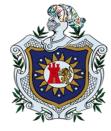

El único código que se diferencia en las listas desplegables es el de la actividad económica puesto que en su código se incorpora la condición de que la caja de texto nombrada salario mínimo muestre un resultado. Tal como se muestra a continuación:

```
Private Sub ACTIVIDADECONOMICAINVALIDEZ Change ()
    Range ("Invalidez!El2") . Select
    ActiveCell = ACTIVIDADECONOMICAINVALIDEZ.Text
    SALARIOMINIMOINVALIDEZ.Value = ActiveSheet.Range("Invalidez!E14").Value
End Sub
```
#### **3. Botones**

#### **3.1. Botón regresar**

Por medio de este botón podemos volver al menú o formulario principal, a su derecha podemos ver el código que ejecuta esa acción.

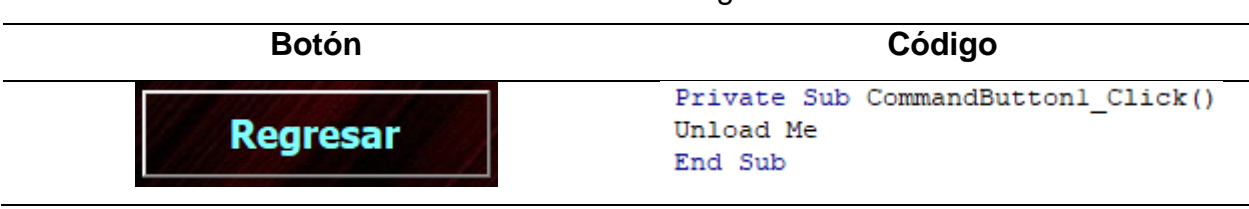

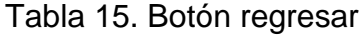

Fuente: Elaboración propia.

#### **3.2. Botón ejecutar**

Por medio de este botón, se ejecutan las operaciones de cálculo y se obtiene el resultado de total de asignaciones familiares, pensión base mensual y pensión liquida mensual. El código que le sigue a la imagen del botón ejecutar vincula las cajas de texto con las celdas trabajadas.

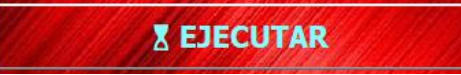

```
Private Sub btnEjecutar_Click()
    TRINVALIDEZ.Value = ActiveSheet.Range("Invalidez!D28").Value
    PBMINVALIDEZ.Value = ActiveSheet.Range("Invalidez!E28").Value
   PLMINVALIDE.Value = ActiveSheet.Range("Invalidez!J28").Value
   PBMINVALIDEZ POR.Value = ActiveSheet.Range("Invalidez!D28").Value
   TOTALINVALIDEZ.Value = ActiveSheet.Range("Invalidez!J26").Value
    SALARIOMINIMOINVALIDEZ.Value = ActiveSheet.Range("Invalidez!E14").Value
TextBox2.Value = ActiveSheet.Range("Invalidez!I23").Value
TextBox8.Value = ActiveSheet.Range("Invalidez!J23").Value
TextBox3.Value = ActiveSheet.Range("Invalidez!I24").Value
TextBox9.Value = ActiveSheet.Range("Invalidez!J24").Value
TextBox4.Value = ActiveSheet.Range("Invalidez!i25").Value
TextBox10.Value = ActiveSheet.Range("Invalidez!J25").Value
TextBox5.Value = ActiveSheet.Range("Invalidez!i22").Value
TextBox7.Value = ActiveSheet.Range("Invalidez!J22").Value
    End Sub
```
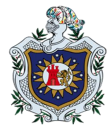

## **3.3. Botón limpiar**

Este botón ejecuta la acción de deshacer la información de los valores generados en una operación para dar lugar a otra. Al lado derecho se muestra su código.

| <b>Botón</b>      | Código                                                                        |  |  |
|-------------------|-------------------------------------------------------------------------------|--|--|
| <b>II LIMPIAR</b> | Private Sub btnLimpiar Click()<br>Call Limpiar<br>Call CargarDatos<br>End Sub |  |  |

Tabla 16. Botón limpiar

Los incisos a y b presentados a continuación muestran las estructuras que pueden presentar los códigos para dejar en blanco las herramientas de VBA vinculadas con las celdas seleccionadas en la hoja activa de Excel.

```
ActiveSheet.Range("Invalidez!E6").Select
 a.
   ActiveCell = "b TextBox2. Text = ""
```
Una vez borrados los datos, el evento cargar datos, permite que no sean eliminadas las fórmulas que están programadas en las celdas de Excel, en este procedimiento los códigos pueden estar estructurado de la siguiente manera:

```
TextBox2.Value = ActiveSheet.Range("Invalidez!I23").Value
```
Los códigos de los botones activar Excel, desactivar Excel y salir tiene la misma estructura de programación que los botones del formulario o menú principal (Ver tablas 12, 13 y 14).

Fuente: Elaboración propia.

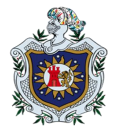

#### **C.\_\_Formulario de vejez**

El tercer formulario que se creó fue el formulario de vejez, este está diseñado para recibir toda la información correspondiente a la jubilación por vejez. Su forma y apariencia es el que se muestra a continuación:

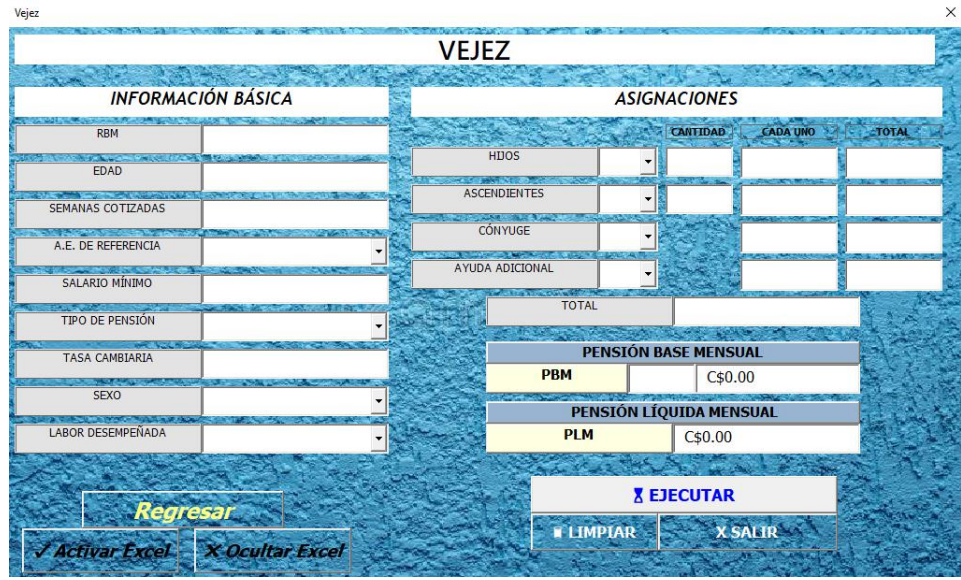

Fuente: Elaboración propia.

Este formulario de pensión por vejez está compuesto por los siguientes objetos:

- a) 16 Etiquetas o labels que contienen los nombres de las variables.
- b) 5 Etiquetas o labels que contiene el nombre de encabezados.
- c) 8 ComboBox o lista desplegables, el primero contienen la elección de la actividad económica de referencia, el segundo el tipo de pensión, el tercero el género sexual, el cuarto el tipo de labor desempañada y los siguientes la correspondencia o no del titular a cada una de las asignaciones ofrecidas..
- d) 6 Textbox o caja de texto que sirven para digitalizar o rellenar los datos.
- e) 13 Textbox o caja de texto que muestran resultados
- f) 6 Botones de comando o CommandButton, que sirven para activar y desactivar el libro de Excel, regresar al formulario principal, otros para ejecutar las operaciones, limpiar datos y salir por completo de la aplicación.

La forma y apariencia de cada uno de los objetos que forma parte del formulario de vejez es similar al de los formularios anteriores, la diferencia está en el cálculo de cada uno de las pensiones puesto que los porcentajes a aplicar ya están establecidos por la legislación

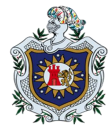

existente. Es importante aclarar que las etiquetas, cuadros de texto y las listas desplegables del formulario de vejez presentan las mismas características en códigos y vínculos que los objetos del formulario de invalidez.

Este formulario con respecto a los anteriores contiene dos objetos adicionales, como es el ComboBox del sexo y el ComboBox de la labor que desempeña, ambas tienen las características de ser listas desplegables y que no influyen sobre otro objeto (Ver en el inciso B de esta cuarta etapa de resultados, el numeral 2.2.).

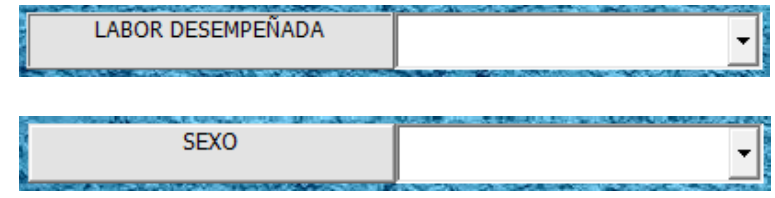

#### **D.\_\_Formulario de muerte**

El cuarto y último formulario que se creó fue el formulario de muerte y está diseñado para recibir la información correspondiente a las asignaciones familiares por muerte. Su forma y apariencia es el que se muestra a continuación:

| Muerte                                           |                             |                 |                    |                          | $\times$                    |  |
|--------------------------------------------------|-----------------------------|-----------------|--------------------|--------------------------|-----------------------------|--|
|                                                  | <b>MUERTE</b>               |                 |                    |                          |                             |  |
| <b>INFORMACIÓN BÁSICA</b>                        | <b>ASIGNACIONES</b>         |                 |                    |                          |                             |  |
| <b>RBM</b>                                       |                             |                 | CANTIDAD           | CADA UNO                 | <b>TOTAL</b>                |  |
| EDAD                                             | <b>HIJOS</b>                |                 |                    |                          |                             |  |
| SEMANAS COTIZADAS                                | <b>ASCENDIENTES</b>         |                 |                    |                          |                             |  |
| A.E. DE REFERENCIA                               | ÚNICA, MADRE Y/O ABUELA     |                 |                    |                          |                             |  |
| <b>SALARIO MÍNIMO</b>                            | CÓNYUGE                     |                 |                    |                          |                             |  |
| <b>TIPO DE PENSIÓN</b>                           | <b>TOTAL</b>                |                 |                    |                          |                             |  |
| TASA CAMBIARIA                                   | <b>PENSIÓN BASE MENSUAL</b> |                 |                    |                          |                             |  |
|                                                  |                             | <b>PBM</b>      | C\$0.00            |                          |                             |  |
| <b>SEXO</b>                                      | <b>PENSIÓN BASE MENSUAL</b> |                 |                    |                          |                             |  |
| <b>LABOR DESEMPEÑADA</b><br>$\cdot$              | <b>ORFANDAD</b>             | <b>VIUDEZ</b>   | <b>ASCENDIENTE</b> |                          | <b>UNICA MADRE O ABUELA</b> |  |
|                                                  |                             |                 |                    |                          |                             |  |
| <b>Regresar</b>                                  | <b>X EJECUTAR</b>           |                 |                    |                          |                             |  |
| <b>V Activar Excel</b><br><b>X</b> Ocultar Excel |                             | <b>BLIMPIAR</b> |                    | <b>X SALIR Y GUARDAR</b> |                             |  |

Fuente: Elaboración propia.

Este formulario de pensión por vejez está compuesto por los siguientes objetos:

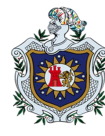

- a) 19 Etiquetas o labels que contienen los nombres de las variables.
- b) 5 Etiquetas o labels que contiene el nombre de encabezados.
- c) 8 ComboBox o lista desplegables, el primero contienen la elección de la actividad económica de referencia, el segundo el tipo de pensión, el tercero el género sexual, el cuarto la naturaleza de la labor desempeñada y los siguientes la correspondencia o no del titular a cada una de las asignaciones ofrecidas..
- d) 6 Textbox o caja de texto que sirven para digitalizar o rellenar los datos.
- e) 18 Textbox o caja de texto que muestran resultados
- f) 6 Botones de comando o CommandButton, que sirven para activar y desactivar el libro de Excel, regresar al formulario principal, otros para ejecutar las operaciones, limpiar datos y salir por completo de la aplicación.

La forma y apariencia de cada uno de los objetos que forma parte del formulario de muerte es similar al de los formularios anteriores, la diferencia está en el cálculo de cada uno de las pensiones puesto que los porcentajes a aplicar ya están establecidos por la legislación existente. Es importante aclarar que las etiquetas, cuadros de texto y las listas desplegables del formulario de muerte presentan las mismas características en códigos y vínculos que los objetos del formulario de invalidez y vejez.

Lo que difiere es que en el formulario por muerte no existe el cuadro de texto de asignación por ayuda adicional como si lo tiene el formulario de invalidez y vejez, la razón de esto es porque en su lugar se otorga la asignación para única madre y/o abuela, establecidas en el arto. 72 del reglamento de la seguridad social.

# **5.1.5. Resultado de la etapa cinco: Comprobación de la funcionalidad del programa.**

En esta parte se dispone a probar la funcionalidad de la aplicación por medio de problemas de pensiones del régimen de IVM. La comprobación se realizará tanto de manera manual como por medio de la aplicación. Se utiliza una tasa cambiaria de 35.2943 facilitada por el banco central de nicaragua (BCN) para el 04 de septiembre del 2021.

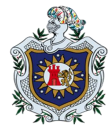

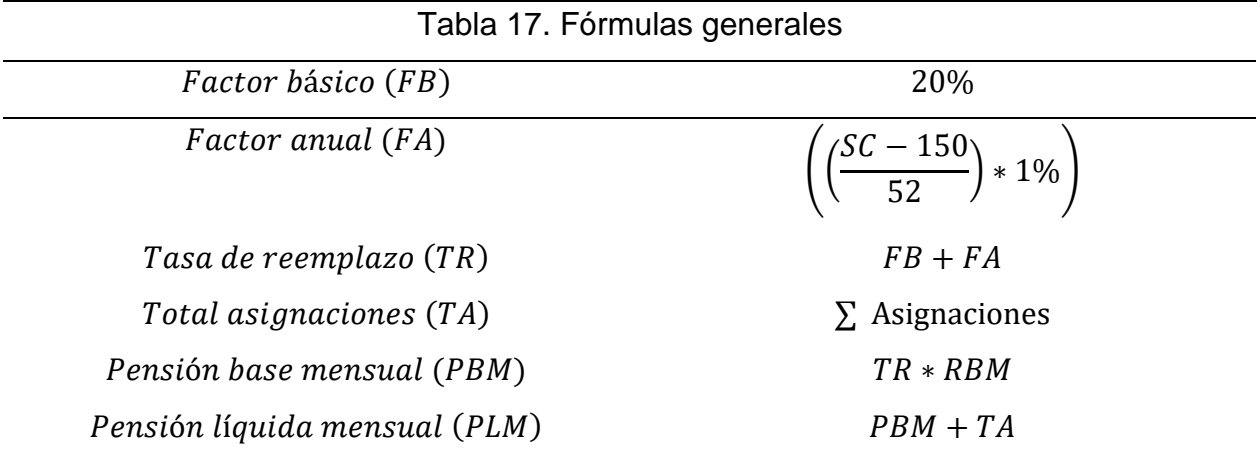

Fuente: Reglamento de la ley 974 de la seguridad social.

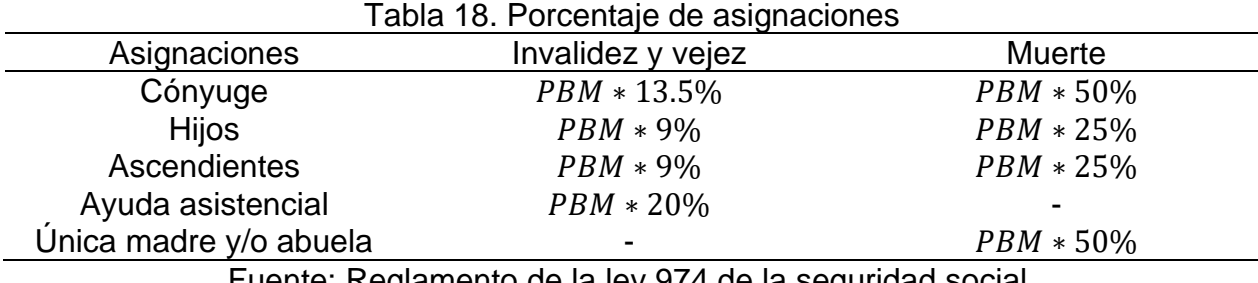

Fuente: Reglamento de la ley 974 de la seguridad social.

# **Ejercicio 1:**

Una mujer de 63 años, que labora en una reconocida aseguradora en la ciudad de León, desea saber de cuanto será su pensión líquida mensual al jubilarse, tomando en cuenta que tiene un salario promedio de 35,000.00 córdobas, 2100 semanas cotizadas, además, su papá y su mamá dependen económicamente de ella.

Tabla 19. Información general ejercicio número 1.

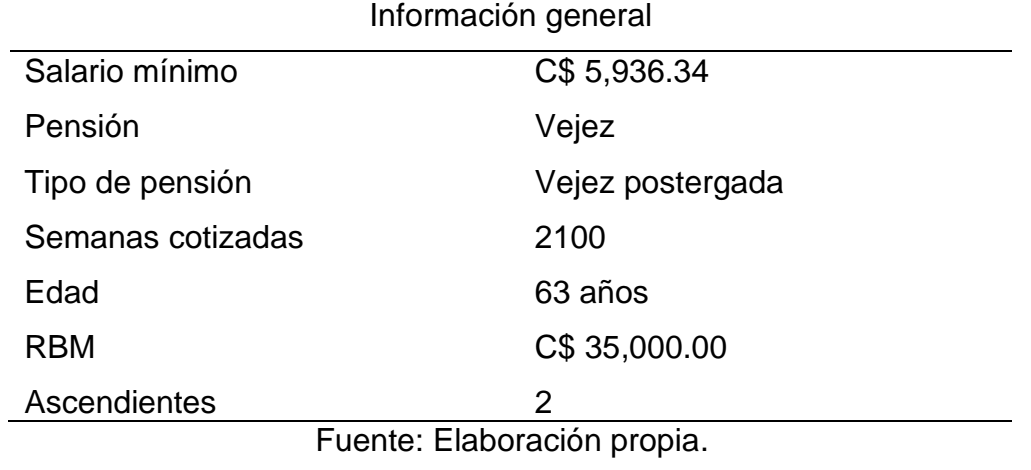

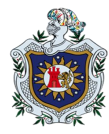

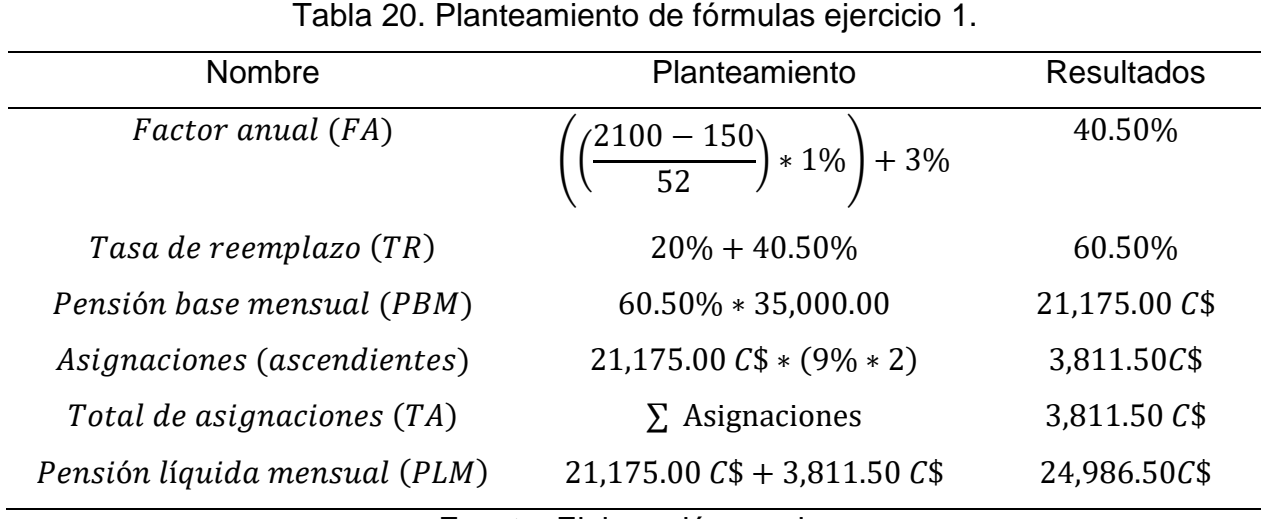

Fuente: Elaboración propia.

*Respuesta:* La titular cuenta con un número de semas cotizadas mayor al mínimo y ha laborado tres años demás, sobre la edad requerida, por lo que el tipo de vejez a la que aplica es vejez postergada, logrando acumular un factor anual del 40.50% y una tasa de reemplazo del 60.50%, por consiguiente la pensión base mensual es de C\$ 21,175.00, más el total de asignaciones de C\$ 3,811.50, su pensión liquida mensual es de C\$ 24,986.50

# **Ejercicio 2:**

Un trabajador desea saber de cuanto es su pensión líquida mensual, si al llegar a los 60 años con vida habrá cotizado 510 semanas.

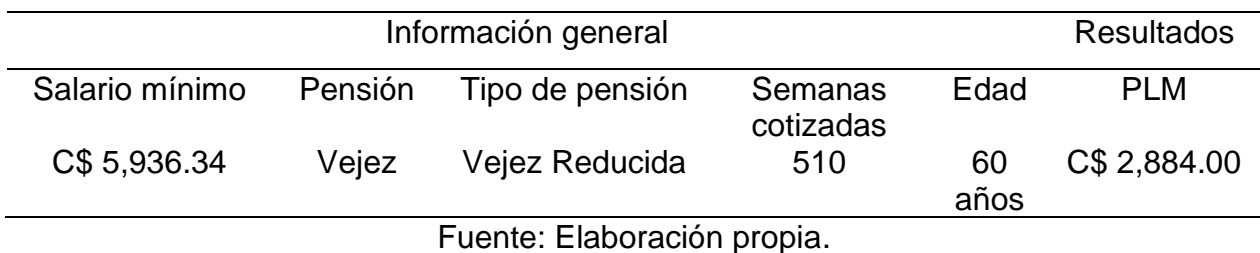

Tabla 21. Planteamiento y solución ejercicio número 2.

*Respuesta:* la legislación establece mediante el decreto 12-2015 en la reformar al arto. 56 del reglamento 975 que las personas cuyas semanas cotizadas oscilen entre 450 hasta 549 el total a recibir es de C\$ 2,884.00 en concepto de pensión reducida.

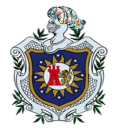

# **Ejercicio 3:**

Cuál es la pensión por invalidez que recibirá un trabajador de 48 años, casado y con un hijo a su cargo, que, al momento de ser aprobada dicha solicitud, tiene un salario promedio de 24,000.00 córdobas en las últimas 150 de las 770 semanas cotizadas, además, debido a su condición necesita la ayuda asistencial de otra persona.

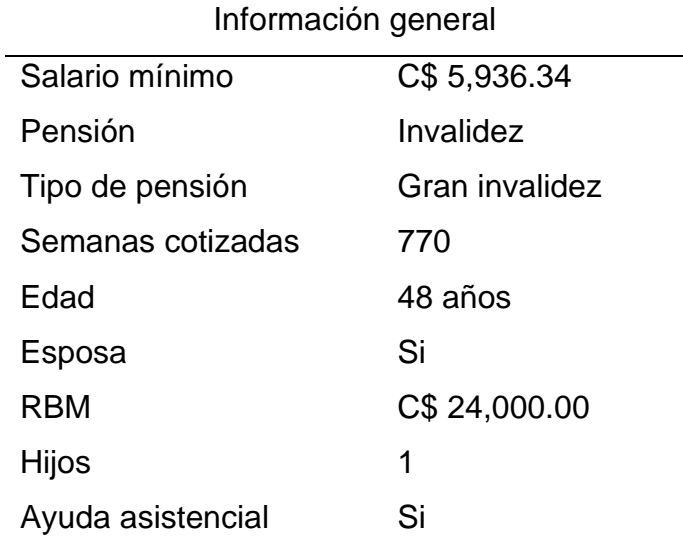

Tabla 22. Información general ejercicio número 3.

Fuente: Elaboración propia.

#### Tabla 23. Planteamiento de fórmulas ejercicio 3.

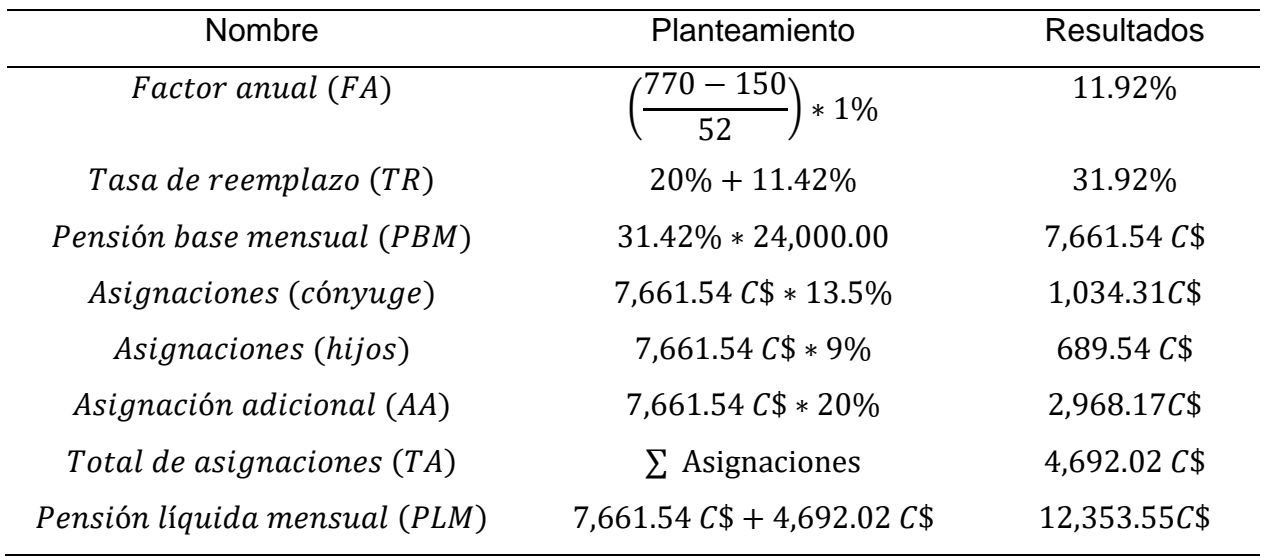

Fuente: Elaboración propia.

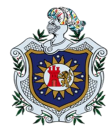

*Respuesta:* El titular tiene 11.92% en factor anual, una tasa de reemplazo de 31.92%, logrando obtener una pensión base mensual de C\$ 7,661.54. Las asignaciones suman un total de C\$ 4,692.02 en los que se derivan C\$ 1,034.31 por la esposa, C\$ 689.54 por el hijo, la ayuda adicional es de C\$ 2,968.17 considerando que este último valor no puede ser menor a la mitad del salario mínimo, la pensión liquida mensual es de C\$ 12,353.55

## **Ejercicio 4:**

Un individuo fallece a los 40 años, por lo que su esposa y sus tres hijos entre los 12 y 16 años, se presentan como beneficiarios al INSS, para conocer sobre sus beneficios. El ahora occiso tenía un promedio salarial de 30,000.00 C\$ córdobas, en las últimas 150 de las 1624 semanas cotizadas.

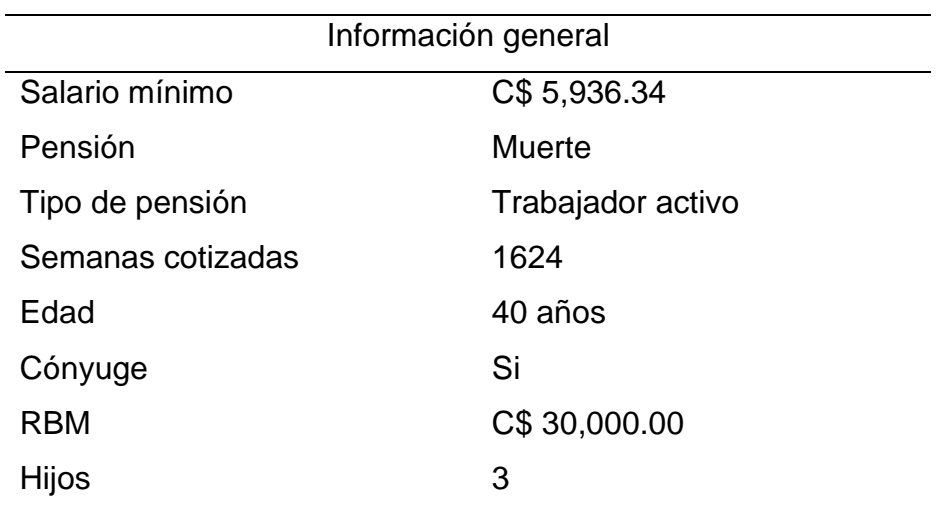

Tabla 24. Información general ejercicio número 4.

Fuente: Elaboración propia.

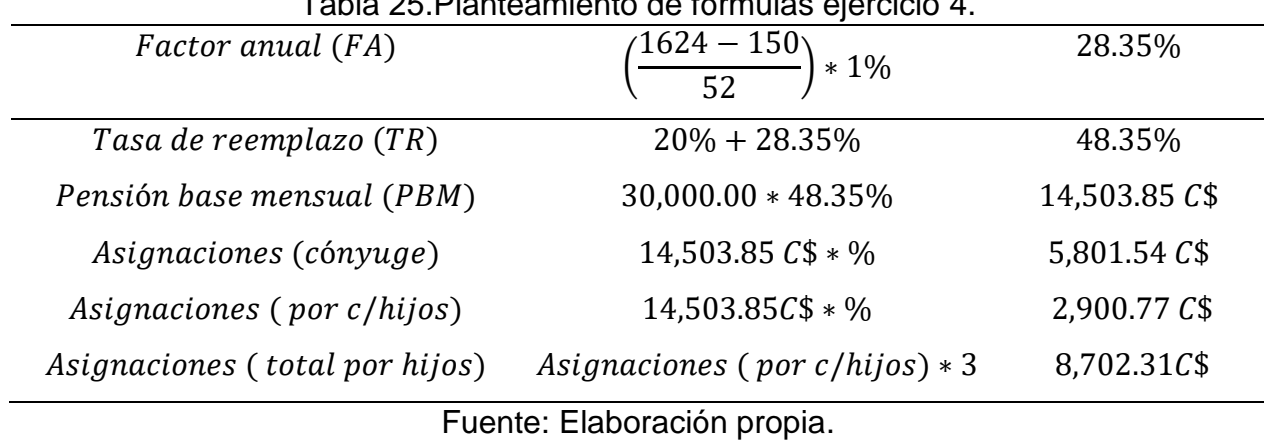

Tabla 25.Planteamiento de fórmulas ejercicio 4.

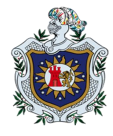

*Respuesta:* El titular quien es trabajador activo, con un factor anual de 28.35% y una tasa de reemplazo de 48.35%, logra obtener una pensión base mensual de C\$ 14,503.85

Debido a que si se aplica el porcentaje establecido por cada individuo superaría el total de la pensión base mensual, se les asigna un valor proporcional a los porcentajes, por lo que la esposa recibiría C\$ 5,801.54; la totalidad para los hijos es de C\$ 8,702.31 donde cada hijo recibirá C\$ 2,900.77

# **Ejercicio 5:**

Una maestra al llegar a los 55 años con un salario promedio de 10,500.00 C\$ en las últimas 375 de las 790 semanas cotizadas, ¿Cuál es la pensión líquida mensual que recibirá la docente cuando además tiene un hijo de 15 años a su cargo?

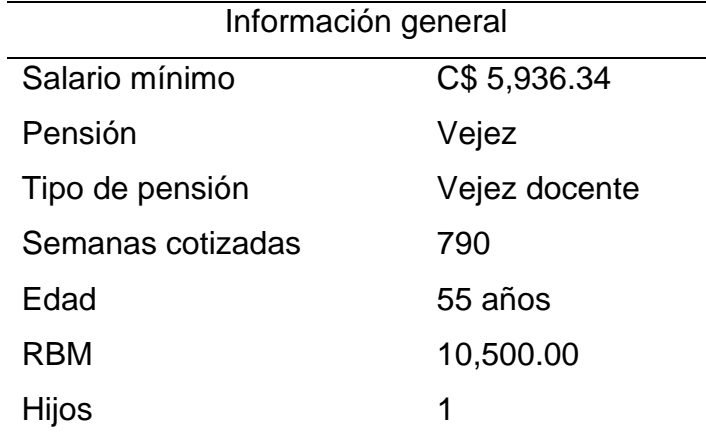

Tabla 26. Información general ejercicio número 5.

Fuente: Elaboración propia.

Tabla 27. Planteamiento de fórmulas ejercicio 3.

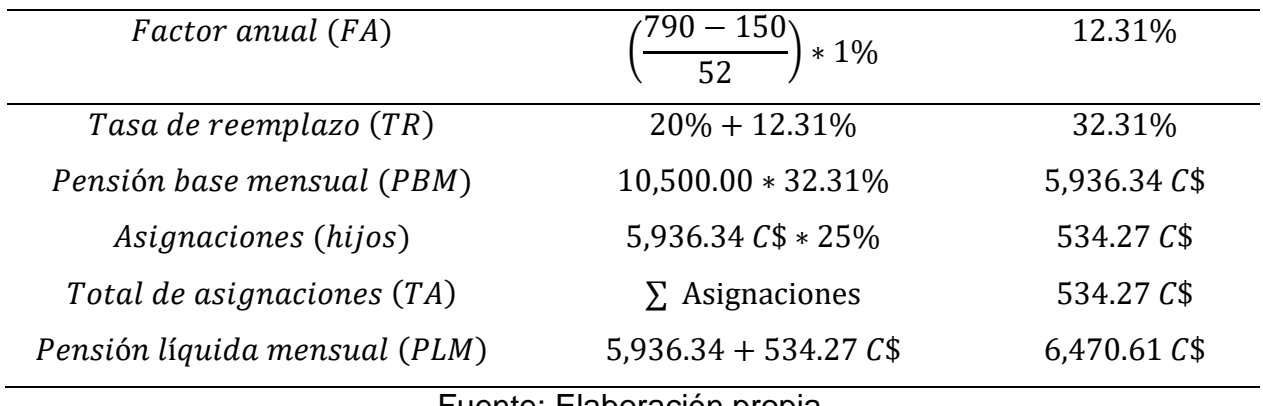

Fuente: Elaboración propia.

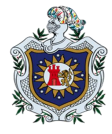

*Respuesta:* El titular quien es un trabajador activo, tiene 12.31% en factor anual, totalizando una tasa de reemplazo de 32.31%, logrando obtener una pensión base mensual de C\$ 5,936.34 considerando que dicho valor no puede ser menor al salario mínimo. Por las asignaciones recibirá un total de C\$ 534.27; correspondiente para el hijo a cargo, siendo así la pensión liquida mensual de C\$ 6,470.61

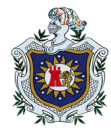

## **VI. CONCLUSIONES**

Las pensiones del régimen de invalidez, vejez y muerte (IVM), son de las prestaciones fundamentales de la seguridad social, por lo que reformar los parámetros de cálculo son útiles para mantener la continuidad de este y garantizar medidas ante las circunstancias previstas para el asegurado.

La invalidez es la restricción o ausencia de la capacidad de realizar una actividad dentro del margen que se considera normal para un ser humano, la vejez desde el punto de vista funcional es la aparición de limitaciones y discapacidades, mientras que la muerte es la culminación prevista de la vida, aunque incierta en cuanto a cuándo y cómo ha de producirse.

Excel es un software con herramientas fáciles y útiles para el buen desempeño en las tareas de sus usuarios; por medio de sus comandos permite realizar múltiples tareas, para el manejo adecuado y necesario que requieren los datos. Con el uso de fórmulas y funciones Excel facilita el cálculo automático de las pensiones del régimen de IVM.

El lenguaje de programación de VBA, simplifica la programación utilizando un ambiente de desarrollo completamente gráfico que facilita la creación de interfaces gráficas de cálculo de las pensiones del régimen de IVM, que al introducir la información general y dando clic a los botones de cálculo proporcionan los resultados correspondientes. Además este lenguaje permite acceder prácticamente a toda la funcionalidad del Excel y con ello ampliar la funcionalidad del mismo.

Con respecto a los beneficios de la aplicación están:

- a) Simplifica la gestión de las tareas operativas de la seguridad social relacionadas al cálculo de las pensiones del régimen de IVM, ya que con esta aplicación se obtiene el cálculo de los porcentajes o valor proporcional de la pensión base mensual, montos por asignaciones familiares y pensión liquida mensual.
- b) Permite aumentar la velocidad de ejecución y obtener resultados actualizados en tiempo real.
- c) Reduce costos, puesto que con la manipulación y el acceso a la información digital los colaboradores utilizan menos papelería y sustituyen los procesos de impresión.

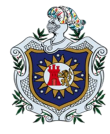

- d) Reduce los errores humanos puesto que cada fórmula del cálculo de pensiones está programada y no hay manera de que el usuario la modifique, salvo contrario estar capacitado para eso.
- e) La obtención inmediata de los resultados facilita el análisis de los datos y la toma de decisiones basados en la información de las personas.
- f) Proporciona calidad y seguridad en el manejo, seguimiento y gestión de los datos.
- g) La automatización de procesos de cálculo de las pensiones responde a las consultas de los los cotizantes, pensionados y beneficiarios.

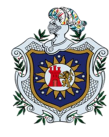

#### **VII. RECOMENDACIONES**

- ➢ Al instituto nicaragüense de seguridad social (INSS), adquirir esta aplicación para facilitar los procesos administrativos de cálculo de cada una de las pensiones e incluir este programa en sus plataformas digitales para que esté a disposición de sus afiliados, de modo que estos hagan una valoración cercana a la realidad y puedan tomar la decisión que crean conveniente.
- ➢ A los estudiantes de ciencias actuariales y financieras, dominar el Excel y las herramientas que en este viene incluidas como lo es el lenguaje de visual Basic for Application (VBA), útil para programar y diseñar aplicaciones matemáticas, estadísticas, financieras y actuariales. Además, el estudiante podría mejorar esta aplicación. Entre las mejoras a futuro están:
	- o Actualizar las variables que están sujeto a cambio por la legislación, tales como, los salarios mínimos, porcentaje por beneficiarios o asignaciones familiares, edad de jubilación, etc.
	- o Tener precaución con las limitaciones que afectan el programa al momento de actualizar en el software de Microsoft Excel o al momento de utilizar un Hardware diferente al que se ha especificado en la creación de este programa.
	- o Ampliar el programa con el cálculo de subsidios por maternidad, enfermedad y riesgos profesionales.
- ➢ Ante la formación de los nuevos profesionales se recomienda a la comisión curricular de la carrera de Ciencia Actuariales y Financieras diseñar un componente de lenguaje de programación actuarial que incluya Visual Basic for Application, programación en R, entre otros.
- ➢ A la universidad utilizar este trabajo como material bibliográfico para futuras investigaciones, así como invertir en la adquisición de medios didácticos para facilitar el proceso de aprendizaje en este campo de las ciencias actuariales y financieras.
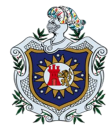

## **VIII. BIBLIOGRAFÍA**

- Arguedas Piedra, M. Á. (2002). *El estado de invalidez y su definición, un desafío medico legal.* Medicina legal de Costa Rica.
- Asamblea Nacional. (01 de 03 de 1982). *Ley de seguridad social.* Managua: La Gaceta, diario oficial N°. 49, decreto-ley No. 974.
- Asamblea Nacional. (01 de 03 de 1982). *Reglamento general de la ley de seguridad social*. Managua: La Gaceta No. 49, decreto No. 975.
- Asamblea Nacional. (20 de 12 de 2013). *Reforma al decreto No. 975*. La Gaceta, diario oficial No. 242, decreto ejecutivo No. 39-2013.
- Asamblea Nacional. (27 de 05 de 2015). *Reforma al decreto No. 975, Reglamento general de la ley de seguridad social.* Managua: La Gaceta, diario oficial No. 97, decreto No. 12-2015.
- Asamblea Nacional. (01 de 02 de 2019). *Reforma al decreto No. 975*. La Gaceta, diario oficial No. 21, decreto presidencial No. 06-2019.
- Baesa, O. (2005). Visual Studio 2005 Express Editions y la nueva política de Microsoft. *GENBETA*.

Banco central de nicaragua. (20 de 08 de 2021). Tipo de cambio oficial septiem bre 2021. Managua.

- Caballero, P; Murillo, J y Mena, C. (2015). *Aplicaciones Informáticas.* Londres: MacMillan Education.
- Carús Villazón, C; Cueva Lobelle, N; Paule Ruiz, M. d; Pérez Díaz, J. A; Cernuda del Río, A; Gayo Avello, D. y et al. (2006). *Informatica General*. Cuadernos didácticos.
- Guardiola Martínez, C. y Mansilla Gallo, J. (1993). *Guía práctica para usuarios de Excel.* Ciudad de México: Anaya Multimedia América.

Gustavo Carballeiro. (2013). *Excel 2013.* Buenos Aires: Fox Andina.

Hirata, R. (21 de 09 de 2013). *La tercera Revolución Industrial*. *B2B*.

- Joyce, J; Moon, M; Scott, P y Vuelapluma. (2005). *Curso básico para maestros y alumnos en el uso de : Microsoft Office 2003 y Microsoft Windows XP.* México D.F.: McGraw-Hill/Interamericana.
- Mesa-Lago, C; Santamaría, S y López, R. M. (1997). *La seguridad social en Nicaragua: Diagnóstico y propuesta de la reforma.* Managua: Fundación Friedrich Ebert.
- Mesias Matias, M. W., y Rojas Montero, K. (2019). *Excel aplicación matemática.* San Juan Bautista: UCP.
- Microsoft. (2021). Recuperado de: https://docs.microsoft.com
- Microsoft. (2021). Recuperado de: https://support.microsoft.com
- Minian, J. (1999). *Aplicaciones del uso de la informática y las nuevas tecnologías de la información y comunicación en el ámbito educativo*. Quaderns Digitals.

MITRAB. (2021). *Acta No 1 Salario minimo 2021.* Managua: Autor.

- Montañez Muñoz, F. (2014). *Tratamiento informático de la información.* Nueva York: McGrawHillEducation.
- Oviedo Soto, S., Parra Falcón, F., y Marquinaz Volcanes, M. (2009). *La muerte y el duelo*. Efermería Global, 2.
- Padin, L. (2010). *Excel desde cero.* Buenos Aires: Gradi S.A.
- Pallerola Comamala, J. (2011). *Las macros en Excel 2010.* Madrid: RA-MA S.A.
- Parrás, D. A. (07 de 2019). Recuperado de: CECE UBA Nuevo espacio: http://w ww.cece.org/Material-Teorico-Excel-2019.pdf
- Pontificia Universidad Católica de Chile. (s.f.). *¿Por qué es importante manejar las Macros en Excel? Capacitación y Desarrollo UC.* recuperado de https://cap acitacion.uc.cl/articulos/107-por-que-es-importante-manejar-las-macros-en-excel.

Rico, A. (2016). *Microsoft Excel 2016.* Segovia: Editorial Rico Soft.

Rifkin, J. (2011). *La tercera revolución Industria.* Barcelona: Paidos.

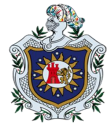

Rodríguez Ávila, N. (2018). *Envejecimiento: edad, salud y sociedad.* Horizonte sanitario.

- Rubio Borde, G. (27 de 01 de 2021). *Las Revoluciones Industriales. 3a Revolución.* SINTESIS.
- Sánchez, M. D. (2003). *Las tecnologias de la informacion y la comunicación: sus opciones,\_sus\_nómadas*,\_68,\_recuperado\_de:\_https://www.redalyc.org/pdf/181/ 18100809.pdf
- Statista. (25 de 02 de 2021). *Número de aplicaciones disponibles en las principales tiendas de aplicaciones 2020*. Autor.
- TémporaExcel.\_(14\_de\_09\_de\_2011).\_*TémporaExcel*,\_recuperado\_de\_:http://tempora excel.blogspot.com/2011/09/listas-desplegables-en-excel.html

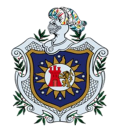

*"Diseño de un programa automatizado para el cálculo de pensiones del régimen invalidez, vejez y muerte (IVM), según reforma a la ley y reglamento de la seguridad social año 2019 en el periodo de enero-septiembre 2021"*

## **IX. ANEXOS**

## **ANEXO 1:**

# **DECRETO DE REFORMAS AL DECRETO NÚMERO 975 "REGLAMENTO GENERAL DE LA LEY DE SEGURIDAD SOCIAL" APROBADO POR EL CONSEJO DIRECTIVO DEL INSTITUTO NICARAGÜENSE DE SEGURIDAD SOCIAL (INSS), EN SESIÓN NÚMERO 325 REALIZADA EL DÍA 28 DE ENERO DE 2019**

**DECRETO PRESIDENCIAL No. 06-2019,** Aprobado el 31 de Enero de 2019

Publicado en La Gaceta, Diario Oficial No. 21 del 01 de Febrero de 2019

## **DECRETO PRESIDENCIAL No. 06-2019**

**Gobierno de Reconciliación y Unidad Nacional Unida Nicaragua Triunfa**

El Presidente de la República de Nicaragua Comandante

Daniel Ortega Saavedra

## **CONSIDERANDO:**

## **I**

Que el objetivo fundamental de la seguridad social es garantizar a los asegurados y sus beneficiarios una protección integral en salud y dotarlos de medios de subsistencia en caso de acaecerles las contingencias de invalidez, vejez, muerte, maternidad, enfermedad ocupacional o accidente laboral.

#### **II**

Que el Instituto Nicaragüense de Seguridad Social ha realizado los estudios actuariales y económicos que indican la necesidad de mejorar el balance financiero del sistema de pensiones y el sistema de salud del instituto.

#### **III**

Que en base al artículo 34 de la Ley No. 974 "Ley de Seguridad Social", publicada en La Gaceta, Diario Oficial No. 49 del 1 de marzo de 1982, el Consejo Directivo del Instituto Nicaragüense de Seguridad Social (INSS), aprobó en Sesión Número 325 realizada el día 28 de Enero de 2019, reformar los artículos 11, 16, 26, 27, 29, 58, 85, y 96 del

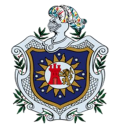

*"Diseño de un programa automatizado para el cálculo de pensiones del régimen invalidez, vejez y muerte (IVM), según reforma a la ley y reglamento de la seguridad social año 2019 en el periodo de enero-septiembre 2021"*

Reglamento de la Ley de Seguridad Social, publicado en La Gaceta, Diario Oficial No. 49 del 1 de marzo de 1982.

En uso de las facultades que le confiere la Constitución Política

## **HA DICTADO**

El siguiente:

## **DECRETO**

## **DE REFORMAS AL DECRETO NÚMERO 975 "REGLAMENTO GENERAL DE LA LEY DE SEGURIDAD SOCIAL" APROBADO POR EL CONSEJO DIRECTIVO DEL INSTITUTO NICARAGÜENSE DE SEGURIDAD SOCIAL (INSS), EN SESIÓN NÚMERO 325 REALIZADA EL DÍA 28 DE ENERO DE 2019**

**Artículo 1**. Se reforman los artículos 11, 16, 26, 2 7, 29, 58, 85, y 96 del Reglamento General de la Ley de Seguridad Social, publicado en La Gaceta, Diario Oficial No. 49 del 1 de Marzo de 1982, los que se leerán así:

**"Artículo 11.** Las cuotas para financiar las prestaciones que actualmente otorga el Instituto en los diversos regímenes, a partir del 1 de Febrero de 2019 son las siguientes:

- 1) La cotización de los afiliados obligatorios al Régimen de Invalidez, Vejez, Muerte y Riesgos Profesionales será distribuida de la siguiente manera:
- a) **Para la Rama IVM:**
	- A cargo del empleador: 13.50%, para los empleadores que tengan 50 trabajadores o más;12.50%, para los empleadores que tengan menos de 50 trabajadores.
	- A cargo del trabajador: 4.75%.
- b) **Para la Rama de Riesgos Profesionales:**
	- A cargo del Empleador 1.50%
- c) **Para la Rama de Víctimas de Guerra:**
	- A cargo del empleador 1.50%
	- A cargo del trabajador 0.25%
- 2) La cotización de los afiliados obligatorios al Régimen Integral será distribuida de la siguiente manera:

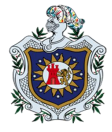

*"Diseño de un programa automatizado para el cálculo de pensiones del régimen invalidez, vejez y muerte (IVM), según reforma a la ley y reglamento de la seguridad social año 2019 en el periodo de enero-septiembre 2021"*

#### a) **Para la Rama de IVM:**

- A cargo del empleador: 13.50%, para los empleadores que tengan 50 trabajadores o más; 12.50%, para los empleadores que tengan menos de 50 trabajadores.
- A cargo del trabajador: 4.75%
- b) **Para la Rama de Riesgos Profesionales:**
	- A cargo del empleador: 1.50%
- c) **Para la Rama de Víctimas de Guerra:**
	- A cargo del empleador: 1.50%
- d) **Para la Rama de Enfermedad y Maternidad:**
	- A cargo del Empleador 6.00%
	- A cargo del Trabajador 2.25%
	- A cargo del Estado 1. 75%"

**"Artículo 16.** La facturación de las cotizaciones Obrero-Patronales se realizará, aplicando el porcentaje establecido por el Reglamento de la Ley de Seguridad Social, sobre la remuneración que reciba el asegurado durante el mes.

El salario mínimo objeto de cotización, no podrá ser inferior al establecido para la actividad económica del empleador, salvo que se trate de períodos incompletos, en cuyo caso se procederá de acuerdo a lo establecido en la normativa correspondiente.

A partir del 1 de Febrero de 2019 no existirá límite máximo para la remuneración objeto de cotización."

**"Artículo 26.** Las cotizaciones al seguro facultativo serán del 22.25% para el régimen facultativo integral y de 14% para el régimen facultativo IVM."

**"Artículo 27**. Para los ministros de cualquier culto las cotizaciones al seguro facultativo serán del 17 .60% para el régimen facultativo integral y de 11.60% para el régimen facultativo IVM."

**"Artículo 29.** El aporte del Estado para el Seguro Facultativo será del 1.75% para el régimen facultativo integral."

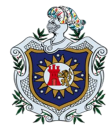

**"Artículo 58**. Para el cálculo de la pensión de vejez, la remuneración base mensual de un asegurado será el promedio que resulte de dividir entre 375 la suma de los promedios de las últimas 375 semanas cotizadas y multiplicar el cociente por el factor 4.33. Para estos efectos, las semanas subsidiadas se considerarán como cotizadas."

**"Artículo 85**. La cuantía mensual de la pensión de invalidez, vejez e incapacidad permanente total ,se calculará multiplicando la remuneración básica mensual por la tasa de reemplazo. La tasa de reemplazo es la suma de un factor básico y un factor anual.

Para el cálculo inicial de la cuantía mensual se aplicarán los siguientes criterios:

- a) El factor básico será de 0.20;
- b) El factor anual se calculará multiplicando 0.01 por cada 52 semanas cotizadas del asegurado en exceso sobre las primeras 150 semanas cotizadas.
- c) Al asegurado que habiendo cotizado 15 o más años, haya cumplido la edad de retiro y continúe trabajando, al factor anual se le sumará 0.01, por cada 52 semanas cotizadas después de los 60 años de edad, hasta un máximo de 0.10;
- d) La tasa de reemplazo máxima es de 0. 7;
- e) La cuantía de la pensión inicial no podrá ser inferior al monto establecido en el artículo 107 del Decreto No. 974 'Ley de Seguridad Social'.
- f) La pensión máxima total con sus asignaciones familiares no podrá exceder el 100% del salario base respectivo, ni la cantidad en córdobas equivalentes a un mil quinientos dólares (US\$ 1 ,500.00) mensuales en la fecha del otorgamiento de la pensión;
- g) Recibirán además sobre la cuantía de la pensión, asignaciones familiares equivalentes al 13.5% por la esposa o esposo inválido y 9% por cada hijo menor de 15 años o ascendientes a su cargo mayores de 60 años;
- h) Por los hijos y ascendientes inválidos a su cargo, se mantendrán las asignaciones mientras dure la invalidez. Igualmente se mantendrán las asignaciones de los hijos hasta los 21 años, en los términos señalados en el artículo 69 del Reglamento de la Ley de Seguridad Social.

Los pensionados tendrán derecho a recibir anualmente un pago adicional en concepto de décimo tercer mes, que se otorgará en los mismos términos que se reconoce a los trabajadores activos de conformidad con la ley respectiva."

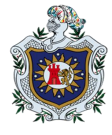

**"Artículo 96.** El monto de las pensiones en curso de pago, será actualizado al 30 de noviembre de cada año, aplicando lo establecido en el artículo 50 del Decreto No. 974 'Ley de Seguridad Social'.

"**Artículo 2.** El presente Decreto entrará en vigencia a partir de su publicación. Publíquese en La Gaceta, Diario Oficial.

Dado en la Ciudad de Managua, Casa de Gobierno, República de Nicaragua, el día treinta y uno de enero del año dos mil diecinueve. **Daniel Ortega Saavedra**, Presidente de la República de Nicaragua. **Paul Oquist Kelley,** Secretario Privado para Políticas Nacionales.

#### **ANEXO 2**

Tabla 28. Abreviaturas.

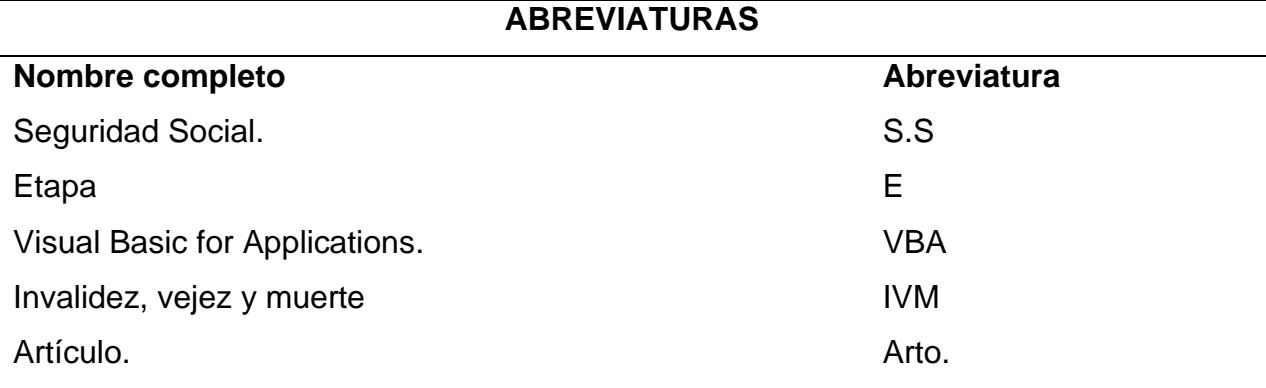

Fuente: Elaboración propia.